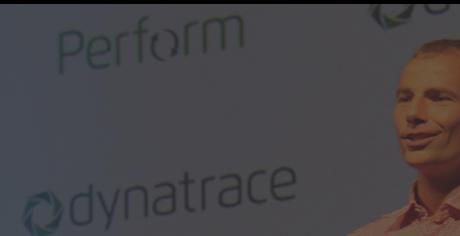

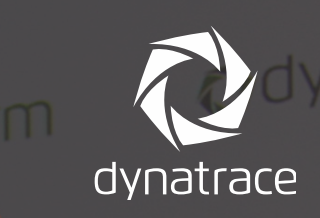

# Java One 2015 – Deep Dive Top Performance Mistakes

And other Tips & Tricks to make you a "Performance Expert"

More on http://blog.dynatrace.com Andreas Grabner - @grabnerandi

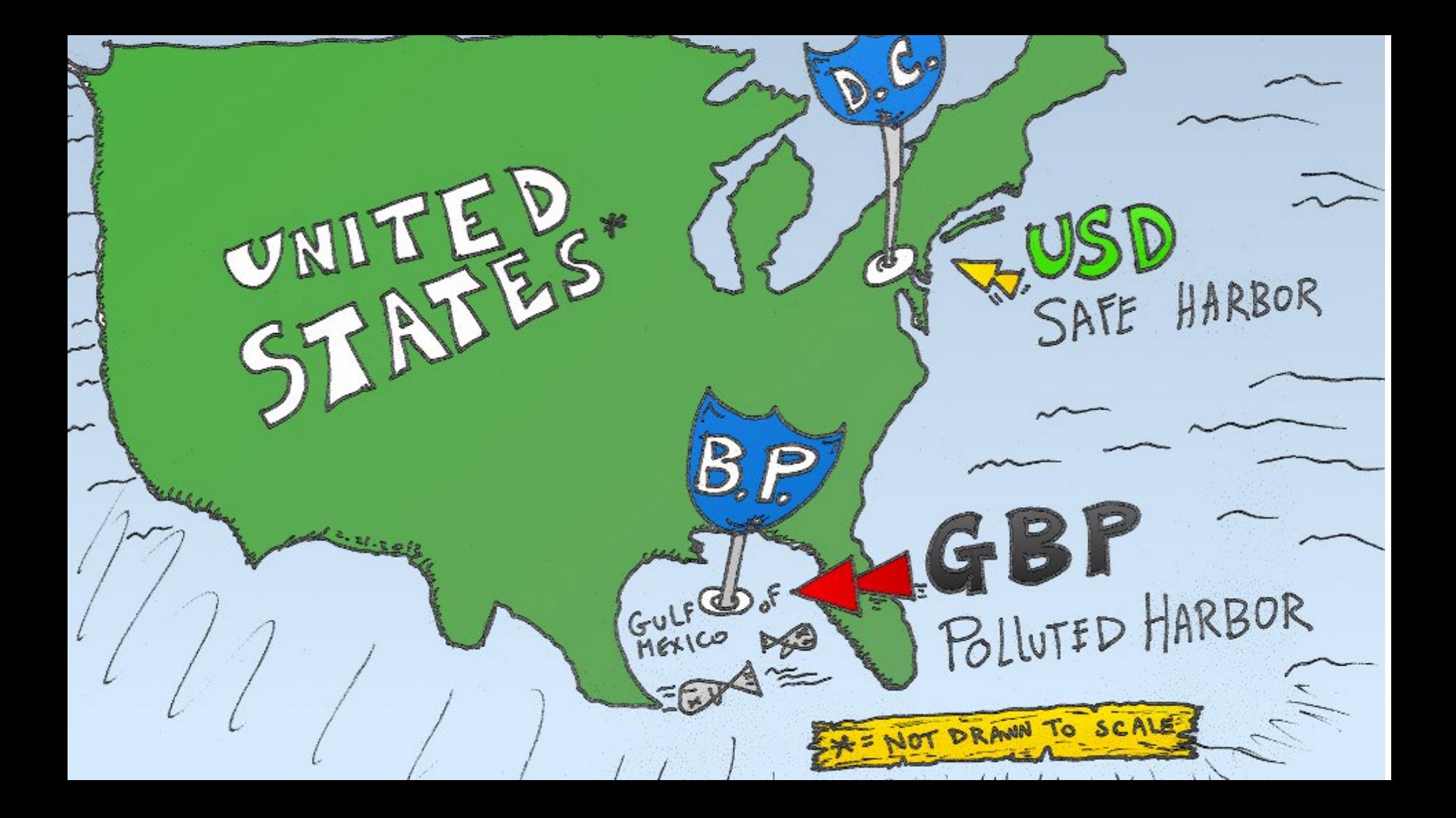

# **Available Tools**

**Mission Control** 

YourKit

**Solaris Studio** 

**NetBeans Profiler** 

**VisualVM** 

**New Relic** 

**JProbe** 

**AppDynamics** 

**JProfiler** 

**Dynatrace** 

**AND MANY MORE** 

**Honest Profiler** 

**XRebel** 

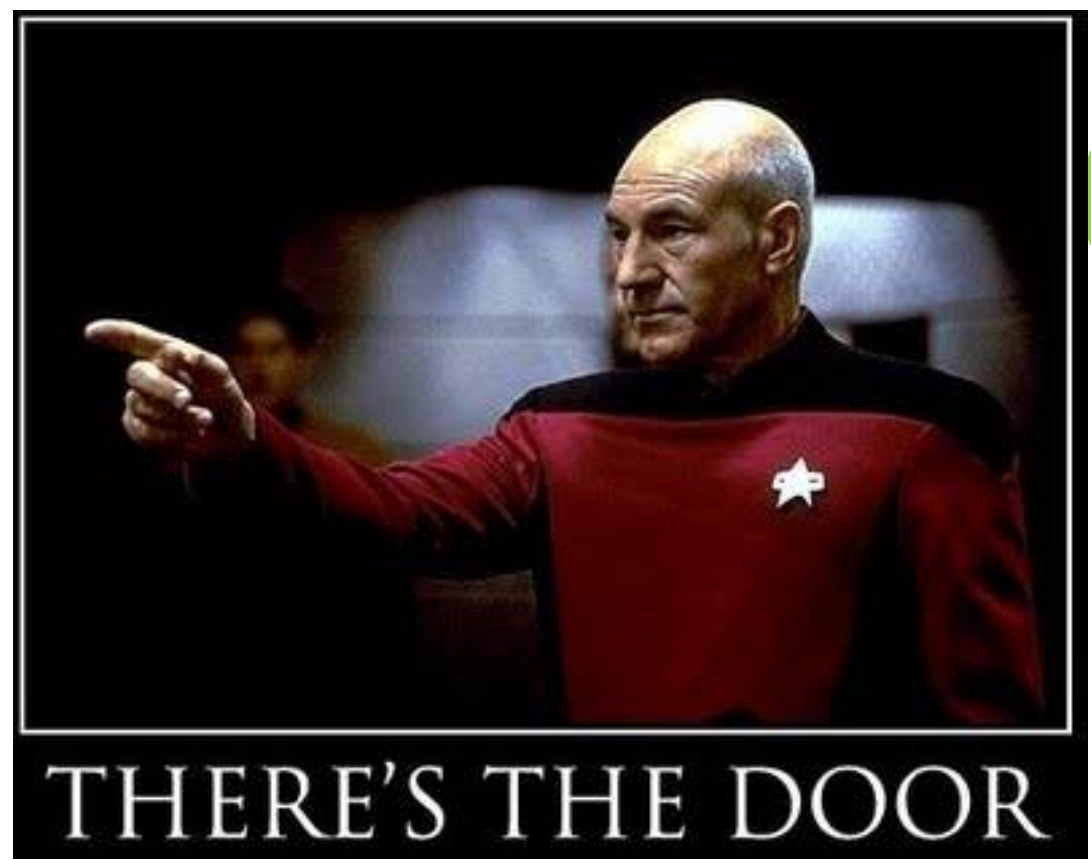

# **0.01ms**

# 0.02ms

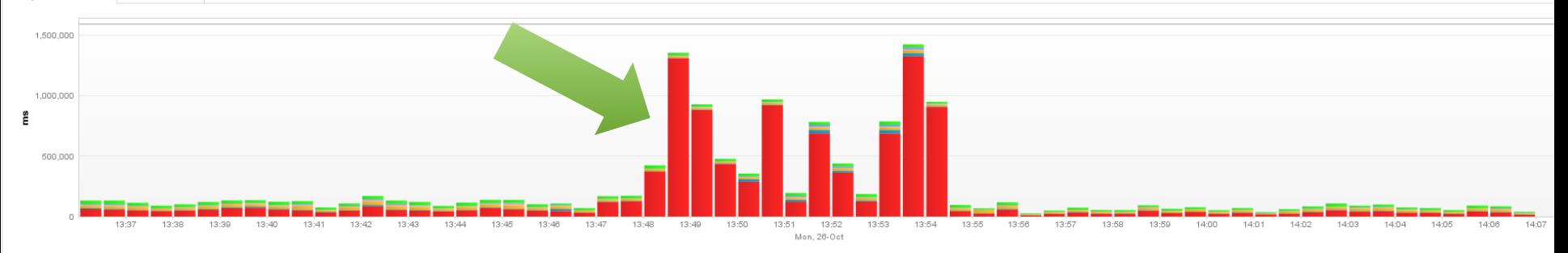

Execution Time .NET Logging | Execution Time .NET Remoting | Execution Time ADTWCF || Execution Time ADD.NET || Execution Time ASP.NET || Execution Time ASP.NET || Execution Time ASP.NET || Execution Time ASP.NET || Execut Execution Time Bmah | Execution Time Fasterflect | Execution Time HtmlAgilityPack | Execution Time LEGO | Execution Time MS | Execution Time Neutonsoft | Execution Time Reflection | Execution Time Secution Time Secution Ti

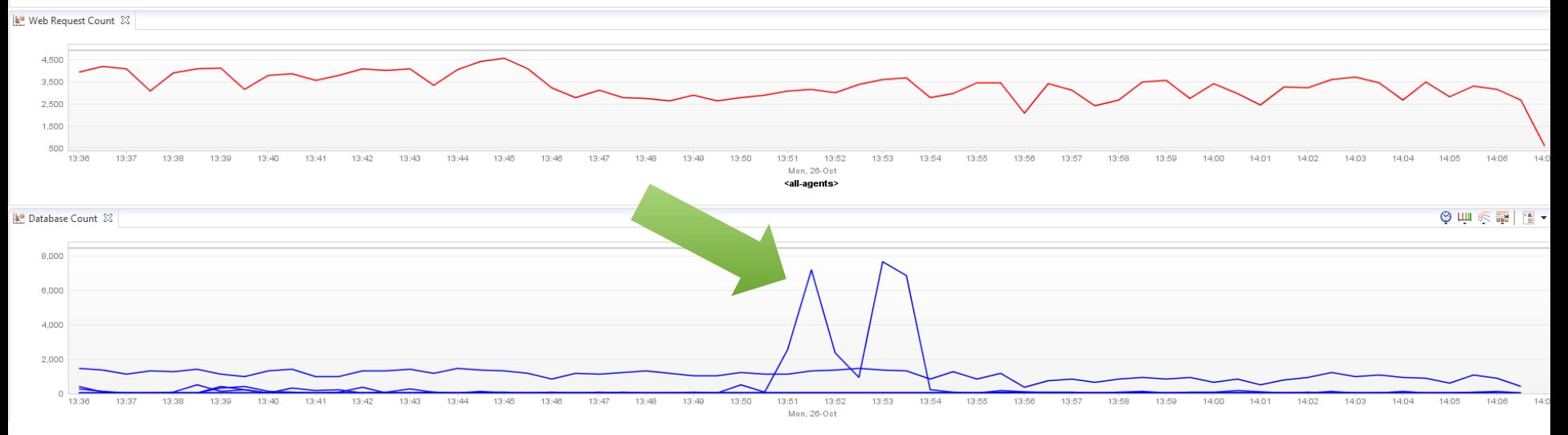

**H** Layer Breakdown & L<sup>o</sup> Database Time

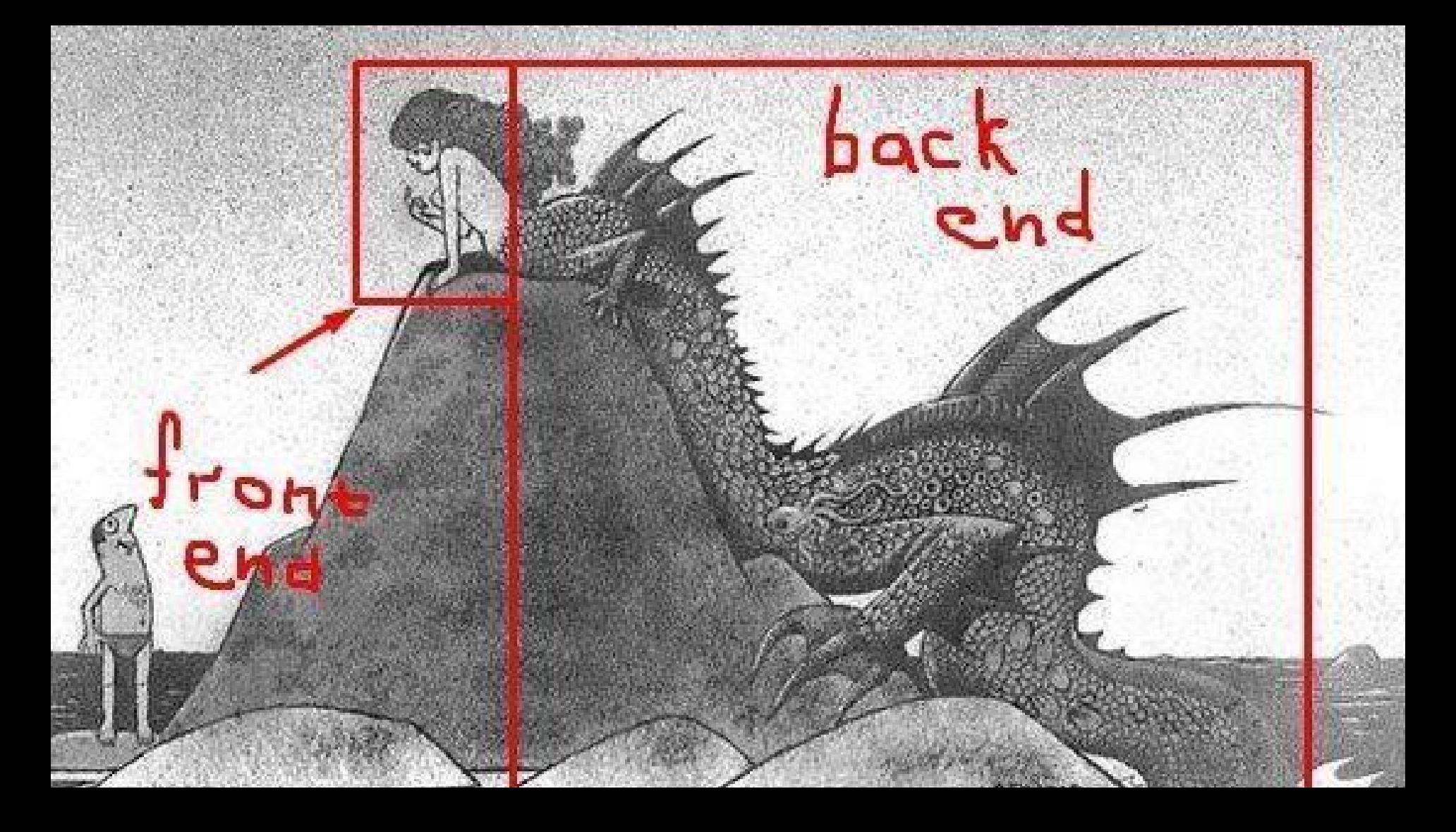

15 Years: That's why I ended up talking about performance

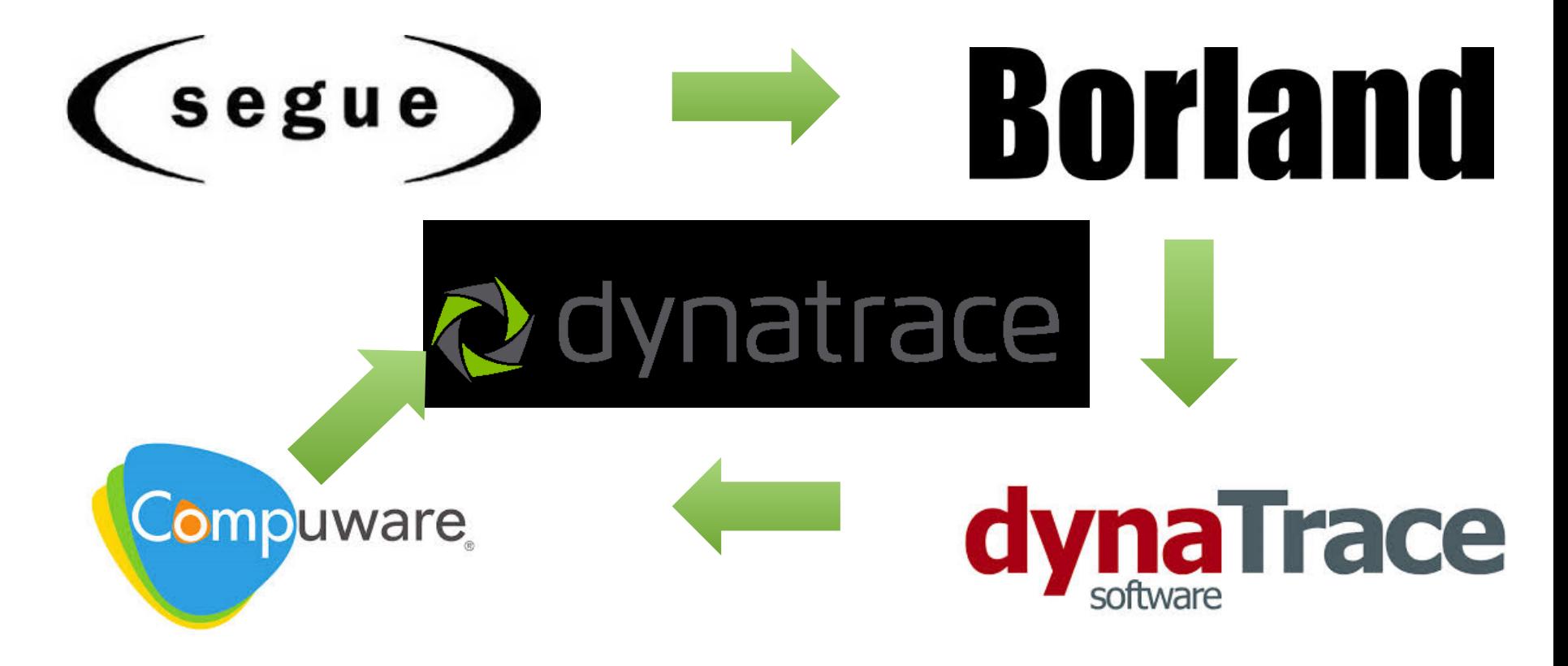

# **Where do your**

# **Stories come**

**from?**

### #1: Real Life & Real User Stories

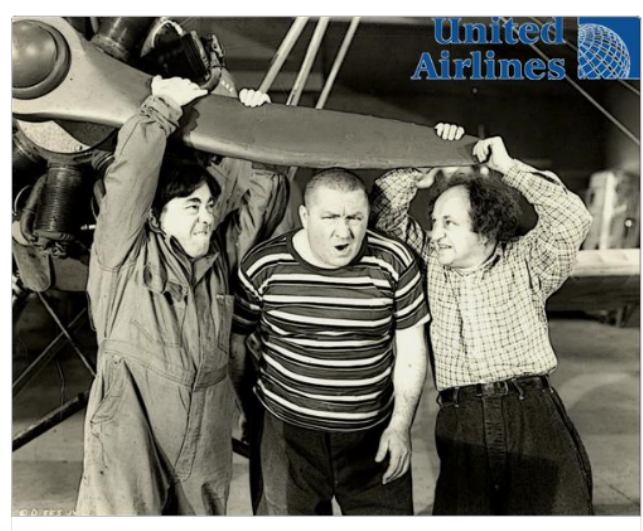

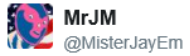

**S** Follow

All #UnitedAirlines flights in U.S. are grounded, but they've got their best people working on it. #United 3:37 PM - 8 Jul 2015

← 17+46 ★33

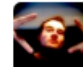

RJ Belles @rjbelles · Sep 15 Great crowd at the @Dynatrace Seattle user group meeting #dynatrace #apm

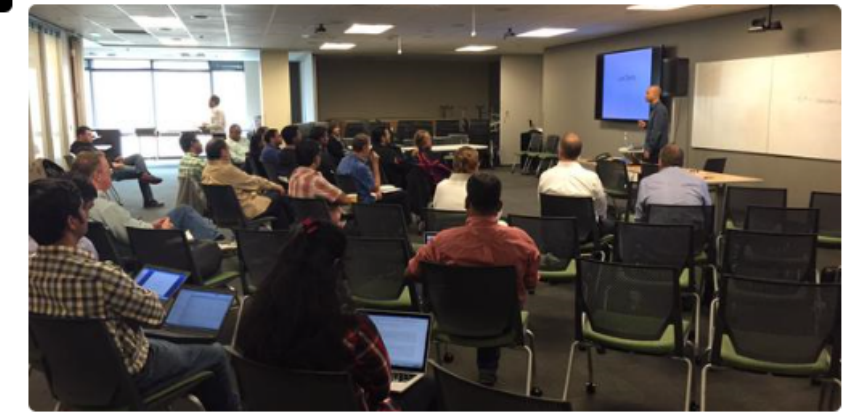

低  $-1$  $\leftarrow$  $\alpha \in \alpha$ 

### #2: http://bit.ly/onlineperfclinic

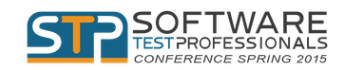

**PRICING PROGRAM SPEAKERS SPONSORS HOTEL CONTACT US** 

冊

 $\rightarrow$ 

 $\left\langle \right\rangle$ 

#### Application Performance Clinic

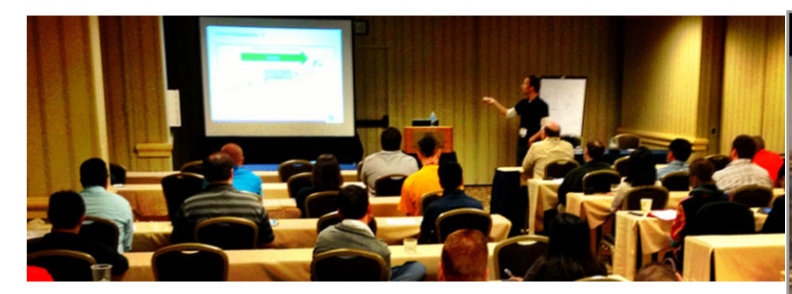

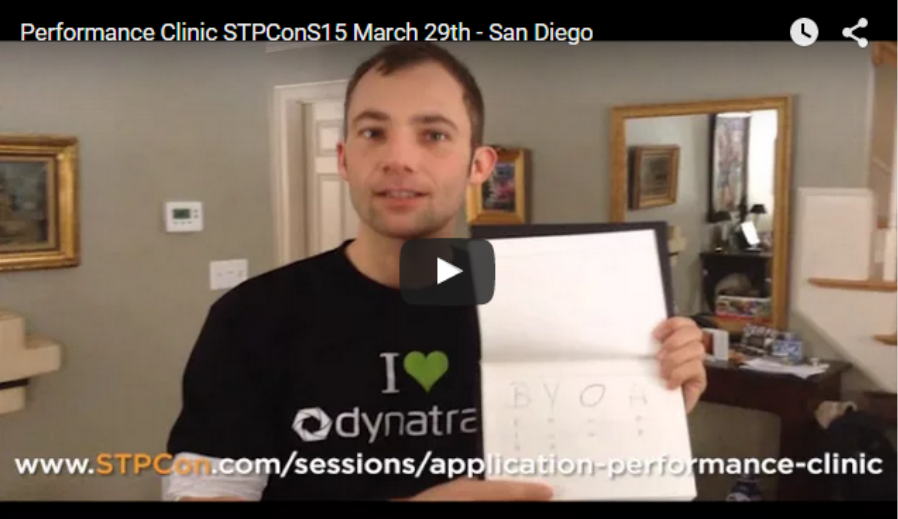

# #3: http://bit.ly/sharepurepath

#### **Dynatrace Free Trial**

Start your 30-day free Dynatrace trial today!

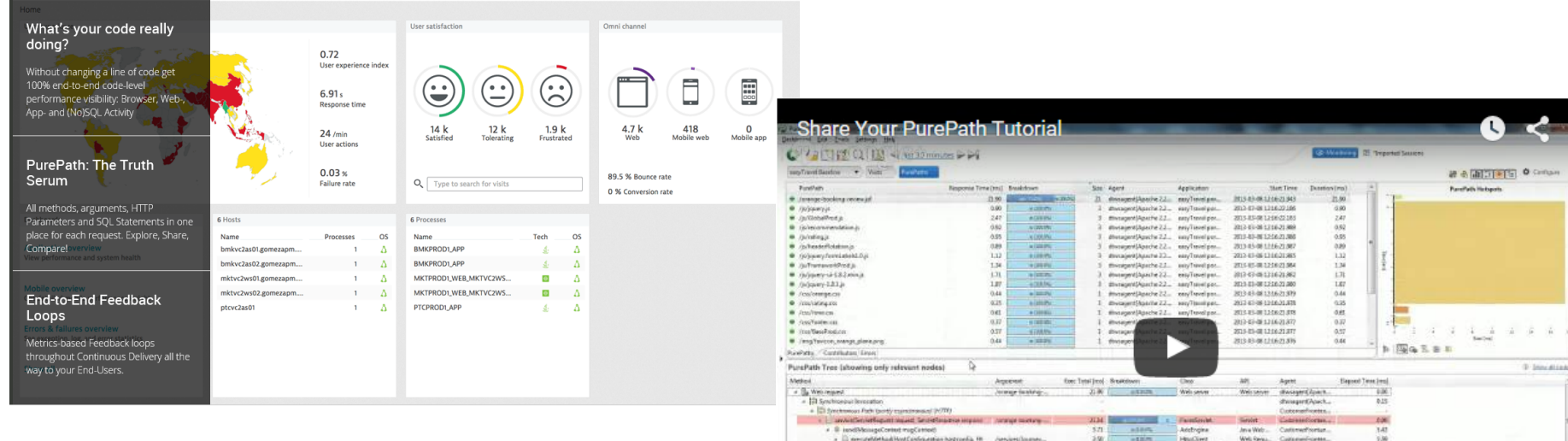

9) Sociat Terrest Ecoption Rent tiend out

a Gregoriansstant

15 yer experient

Fill Synchronous Facts Usady providenced AVT

Ta unfluoMode(FlushMode flushMo)

Caret Controlled et Cantrol Antiquine and red

- [1] solitur/len/ethique/mayest\_bevielts //www.lourney...

A EL defusió especiente espectivo y a la contextualeza

- 13 Sections is booking

Tee: Tananter Roy: ARDaniez

25 rows hound

Rest twel aut

 $287$  $-400$ 

 $136$  $-0.239296$ 

 $t$ st

to T

page.

 $1.50$ 

**CALIFORNIA** 

**LA BRANCH** 

factofivecution. Supplex Customsforms...

However Businessbeckerd,

**Hitecholm** 

**Concertible** 

Carollahampelli, Saniat

Accious

September

Secondrus

Teocontrigii

Conventioners...

listingibities.

**Baingallackens** 

Sovereitschend

**National Class** 

Service Line Shakeworkhatkeed

Hitmoste Guinecilaisma,

 $_{\rm EM}$ 

 $6.08$ 

 $em$ 

 $\epsilon m$ 

 $4,30$ 

6.64

 $(8)$ 

**Call** 

ALC U

**Benzinnot** / 0

#### **Share PurePath Analysis** http://bit.ly/

Andreas Grabner - agrabner@dynatrace.com

January 2015

#### 4 Problems Analyzed

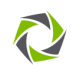

- Unnecessary PHP Document Lookups
	- Minor problem but still optimization potential
- Too many SOL Statements
	- Same statement call very often to iterate through tree structure  $\bullet$
	- Maybe put into Stored Procedure?
- Slow SQL Statements
	- Optimize SQL or DB Table Indices?
- · CDbCriteria called from BinarytreeController
	- Check implementation of BinarytreeController  $\bullet$

**Too many SQL Statements** 

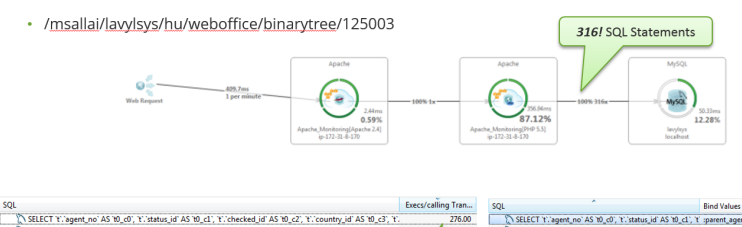

**Every Lealth** SELECT 't' agent\_no' AS 't0\_c0', 't' status\_id' AS 't0\_c1', 't' :parent\_agent\_no:125005, :posit  $\frac{1}{2.00}$ SELECT \* FROM 'provision' 't' WHERE agent\_no=:agent\_no ORDER BY week DESC LIMIT 1 13.00 SELECT 't'/agent\_no' AS 't0\_c0', 't'/status\_id' AS 't0\_c1', 't' :parent\_agent\_no:125003, :position:1 2.00 SELECT Y: agent\_no" AS '10\_c0", 't'.'status\_id' AS '10\_c1", 't'.'checked\_id' AS '10\_c2", 't'.'country\_id' AS '10\_c3', ' 4.00 SELECT 't'.'agent\_no' AS 't0\_c0', 't'.'status\_id' AS 't0\_c1', 't' :parent\_agent\_no:125044, :position:R 2.00 SELECT Y. agent\_no' AS 't0\_c0', 't'. status\_id' AS 't0\_c1', 't' :parent\_agent\_no:125004, :position:L 2.00 SELECT \* FROM 'authitem' WHERE name=:name 3.00 SELECT 't'/agent\_no' AS 't0\_c0', 't'/status\_id' AS 't0\_c1', 't' ragent\_no:125003 SELECT \* FROM 'authassignment' WHERE userid=:useric  $3.00$ 2.00 SELECT 't'.'agent\_no' AS 't0\_c0', 't'.'status\_id' AS 't0\_c1', 't' :parent\_agent\_no;125003, :position:R 2.00 SELECT "tiluser\_id" AS "t0\_c0", "tillanguage\_id" AS "t0\_c1", "tilusername" AS "t0\_c2", "tilcreate\_date" AS "t0\_c3 SELECT 't'/agent\_no' AS 't0\_c0', 't'/status\_id' AS 't0\_c1', 't' :parent\_ to:125062 :nosition:R 2.00  $2.00$ SELECT "tilagent\_no" AS "t0\_c0", "tilparent\_agent\_no" AS "t0\_c1", "tilposition" AS "t0\_c2", "tillcount" AS "t0\_c SELECT 't'/agent\_no' AS 't0\_c0', 't'/status\_id' AS 't0\_c1', 't' no:125748 :position:L 1.00 SELECT 'parent' FROM 'authitemchild' WHERE childi:nam 2.00 SELECT 't'.'agent\_no' AS 't0\_c0', 't'.'status\_id' AS 't0\_c1 agent no:154882. position:L 1.00 SELECT 't'/agent\_no' AS 't0\_c0', 't'/status\_id' AS nt agent no:125745, :position:L 1.00 276! Times the same SQL SELECT 't'.'agent\_no' AS 't0\_c0', 't'.'statur parent\_agent\_no:150416, :position:L 1.00 narent\_agent\_no:170112, :position:L Statement 31, 105, 06, 24, los 1.00 ent\_agent\_no:125104, :position:L 1.00 Any way to optimize these into fewer statements? Or maybe a stored procedure?

#### Unnecessary PHP Default Document Lookup

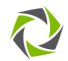

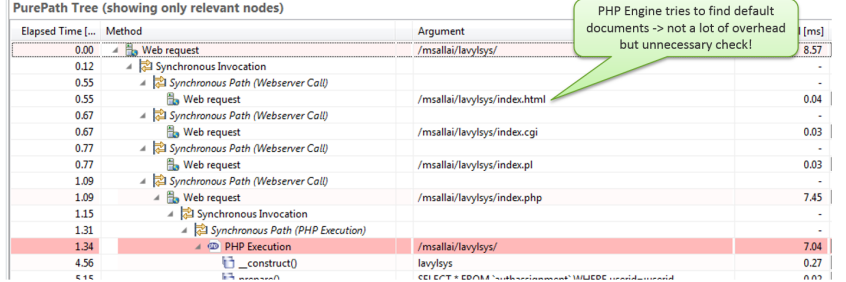

dynatrace

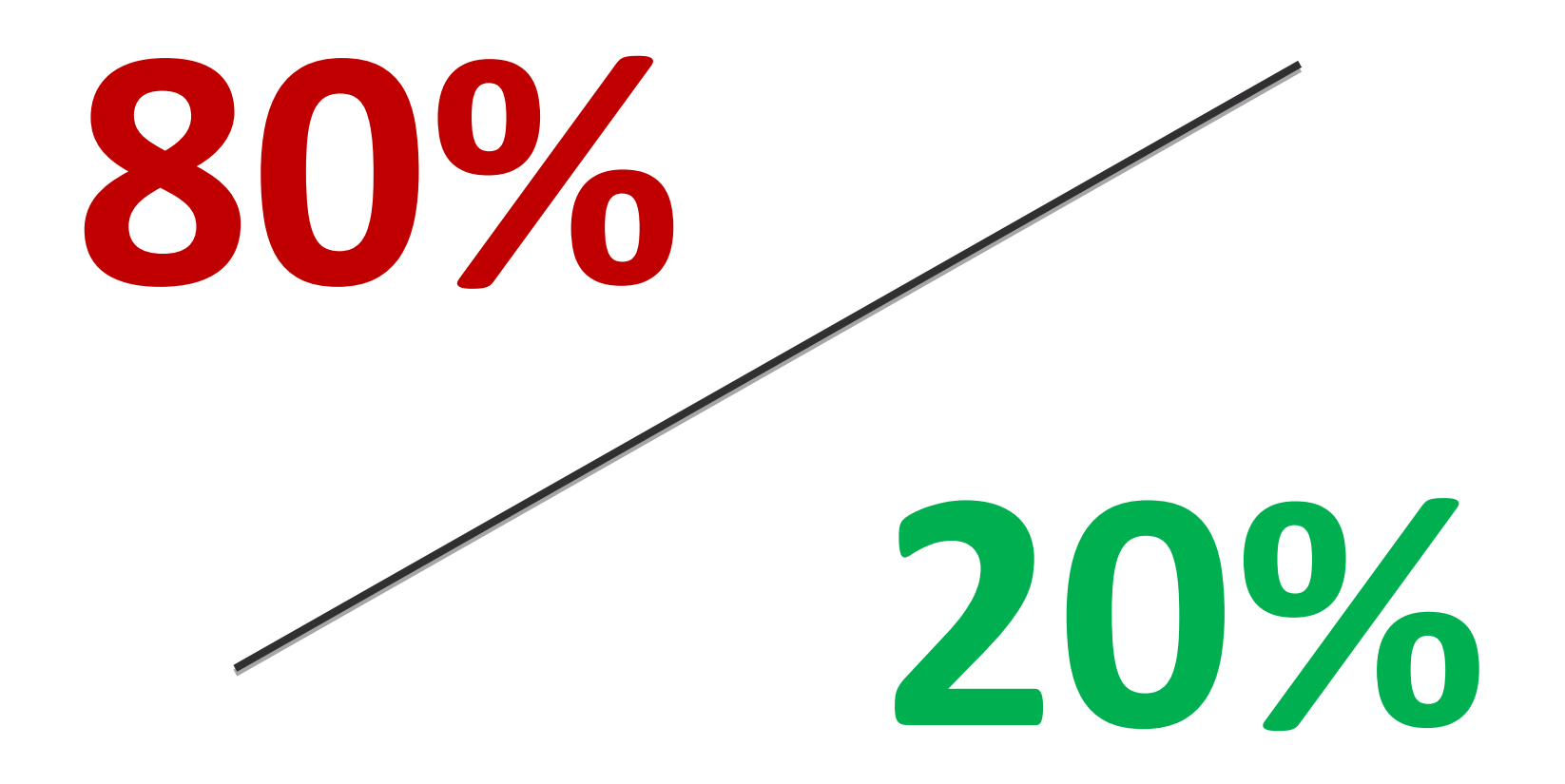

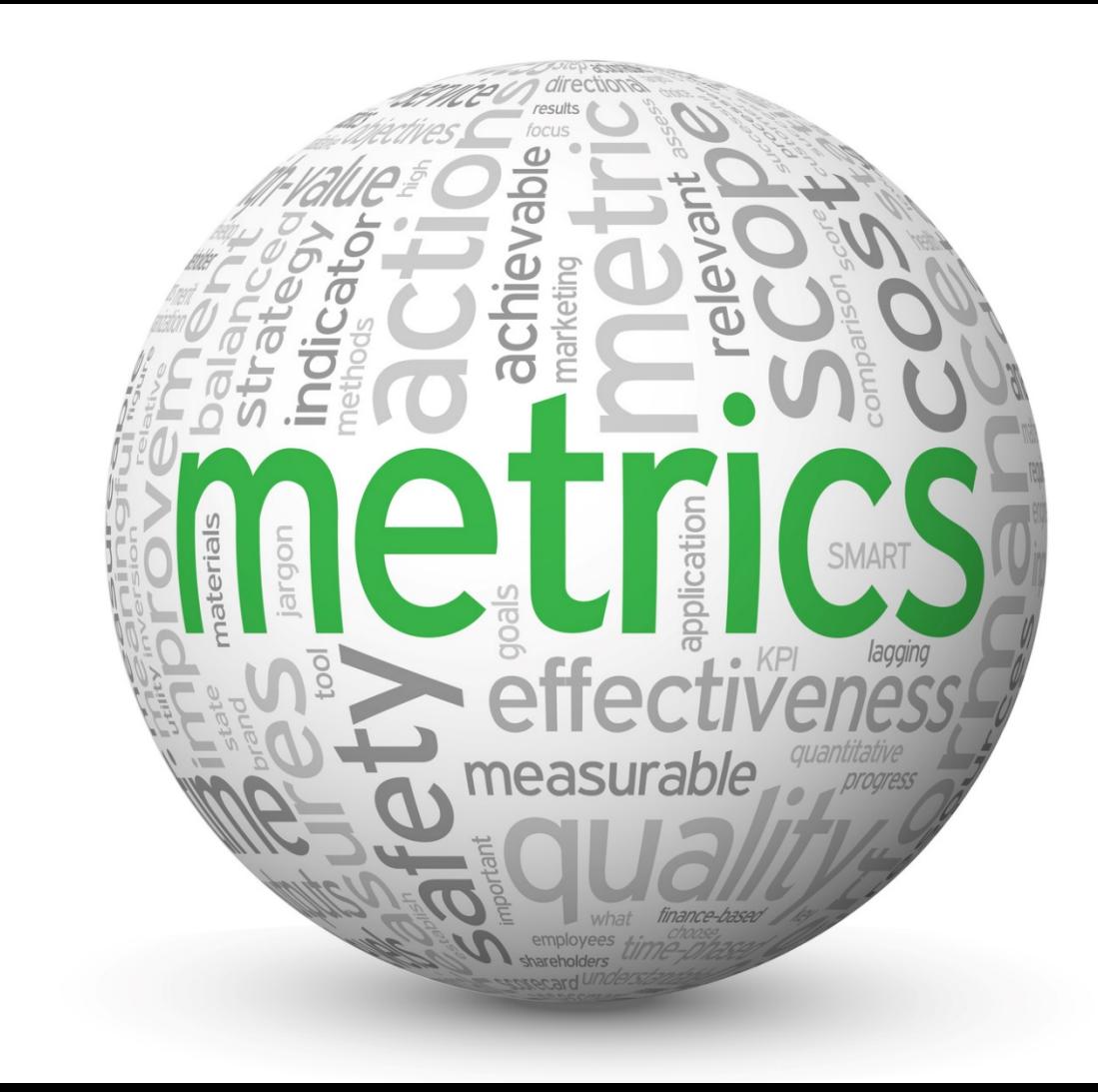

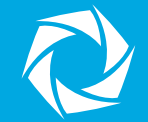

# Frontend Performance

#### We are getting FATer!

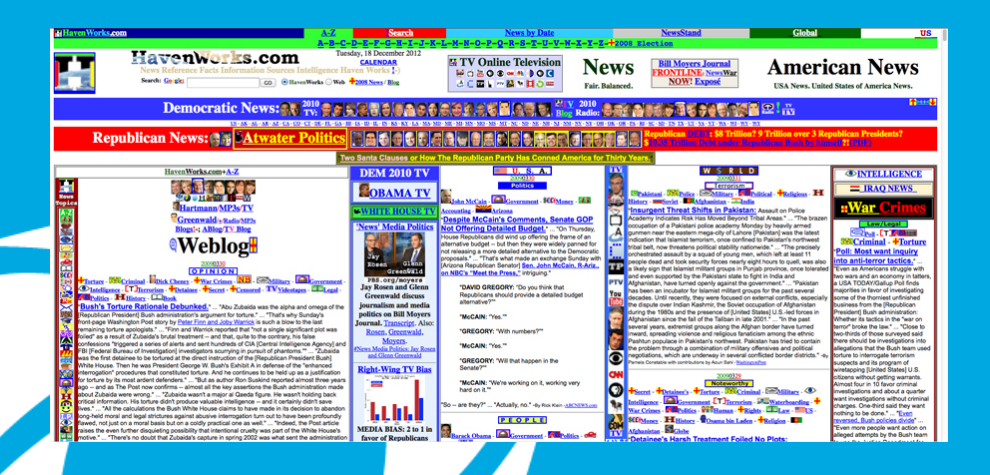

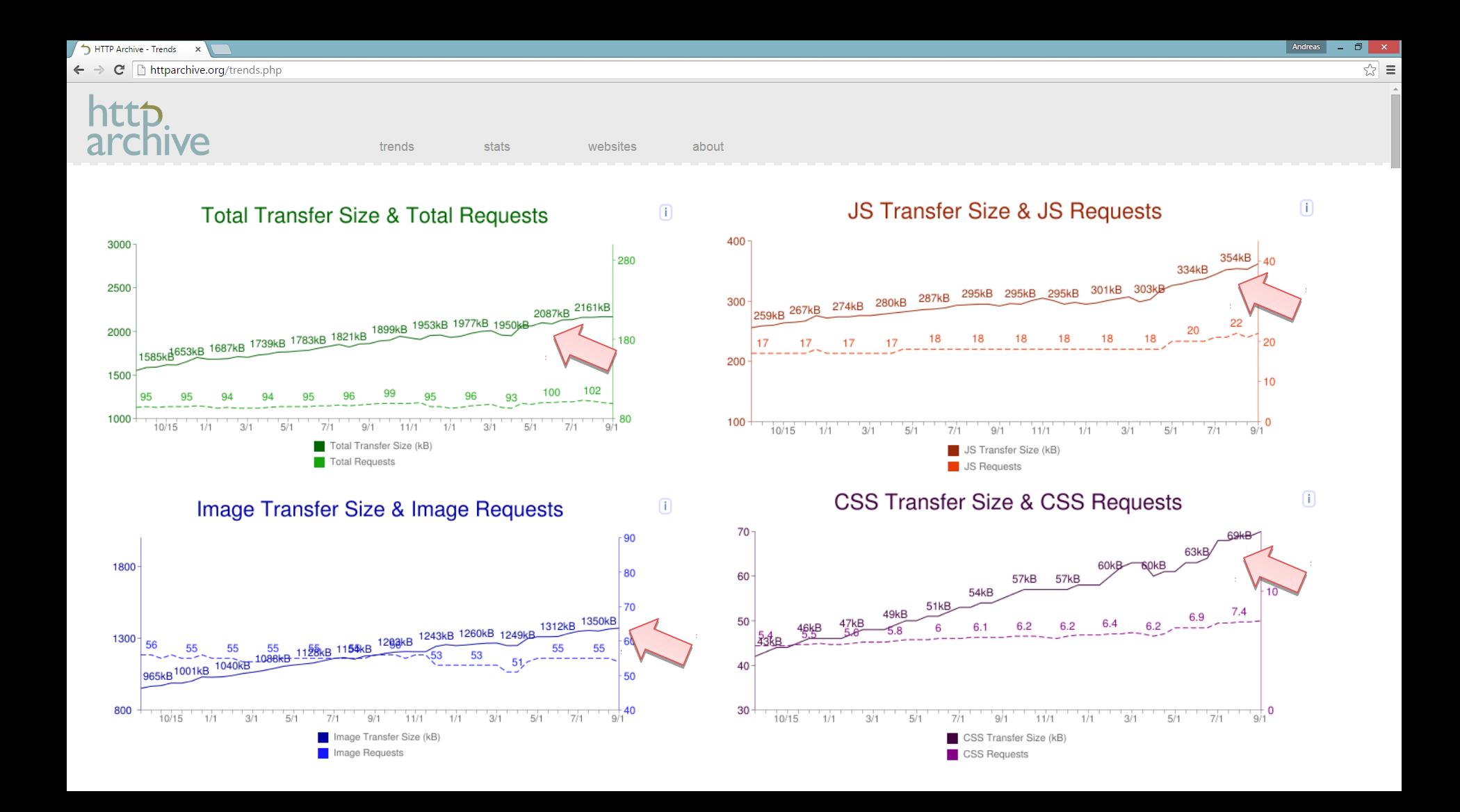

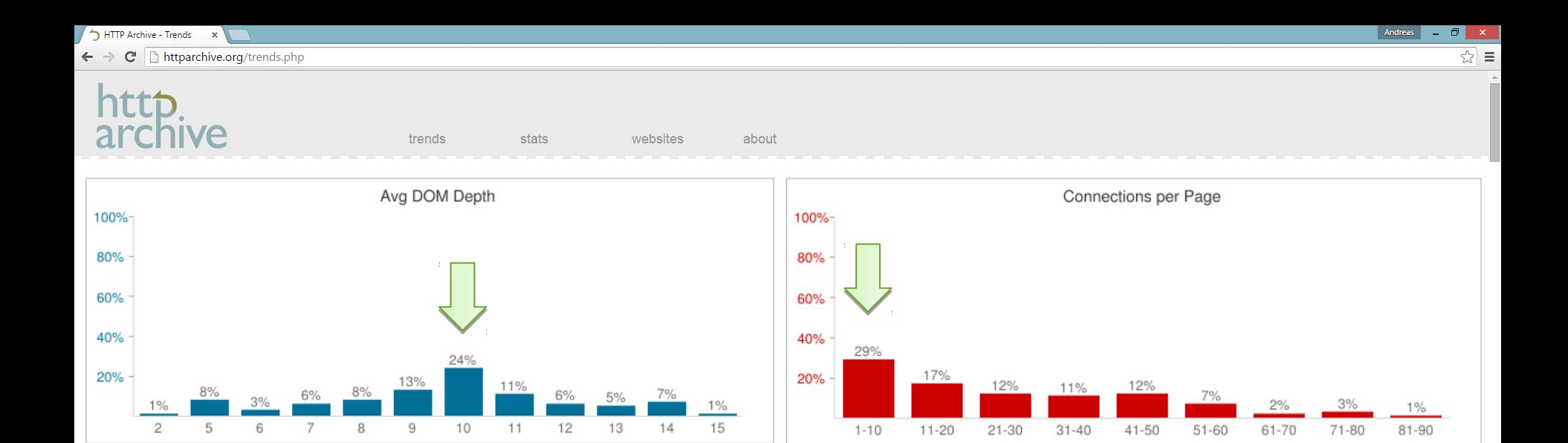

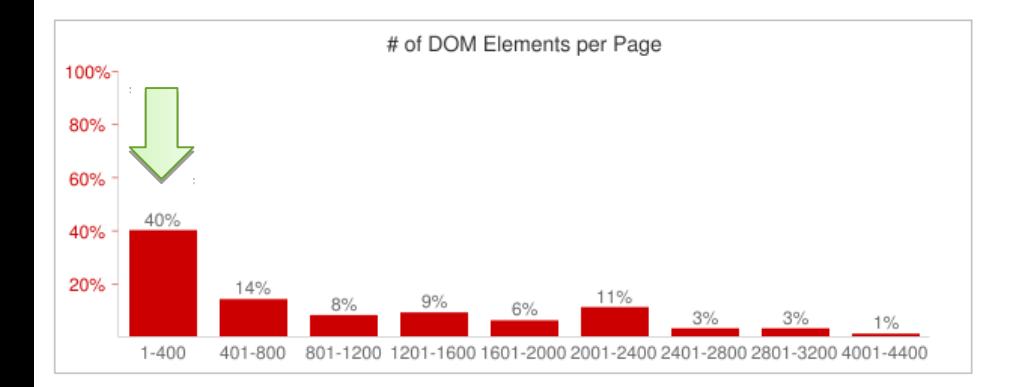

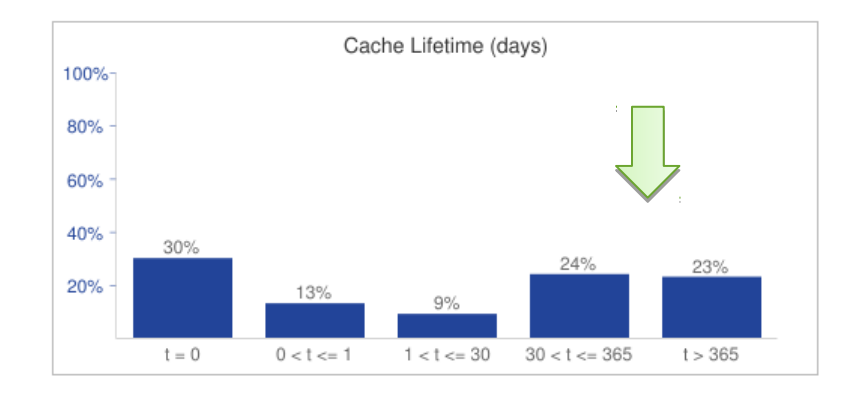

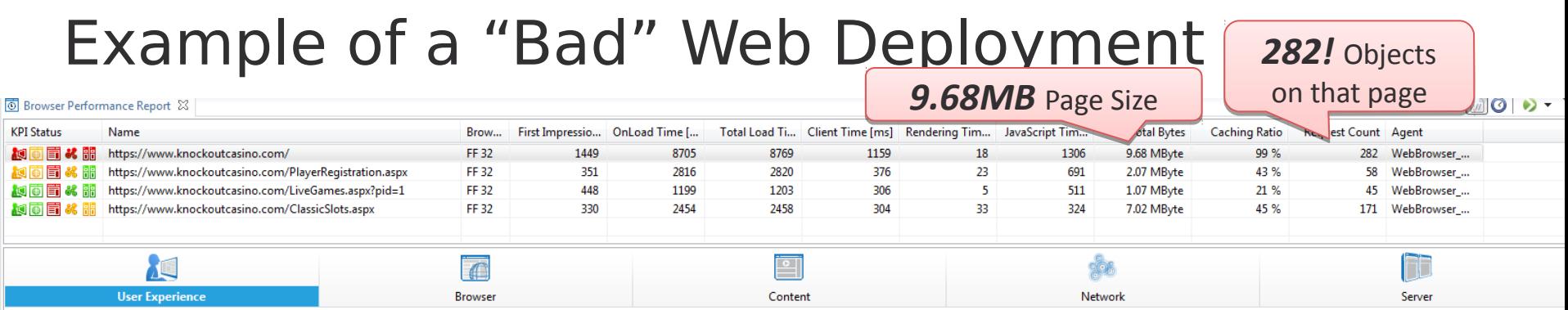

#### **User Experience**

User metrics describe how users experience the speed of a website. These metrics tell how long it takes to get the first visual impression, interact with the page and see all content.

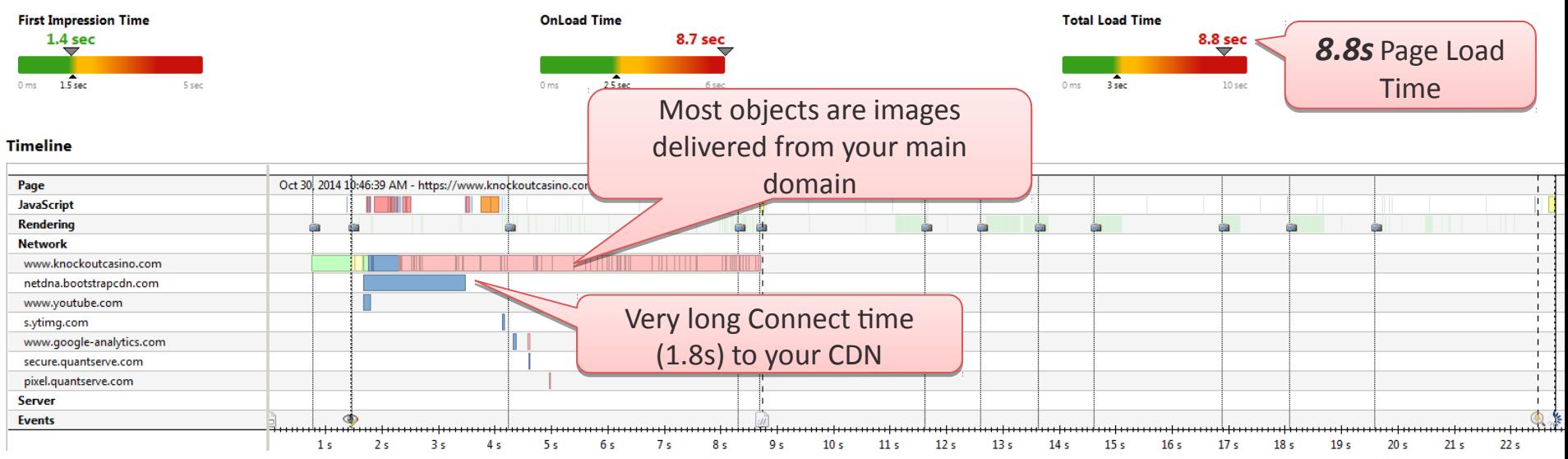

# Mobile landing page of Super Bowl ad

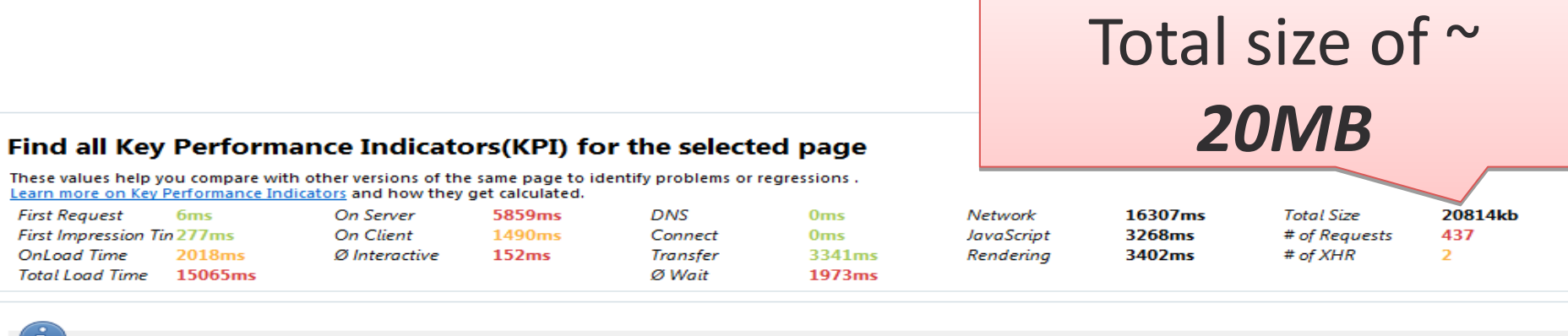

Following table lists details about all 14 different mime-types and their impact on caching

Analyze which types of resources are cached vs. not cached and how much size you can safe by caching more of these resources

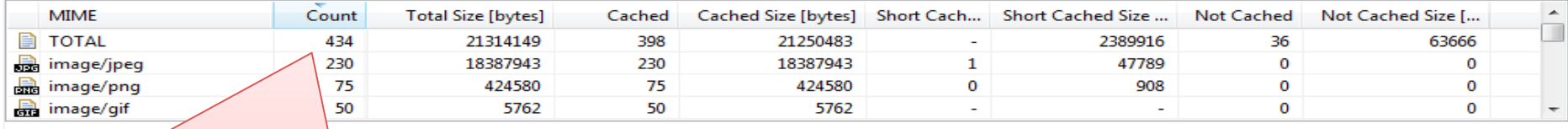

*434 Resources* in total on that page: *434 Resources* in total on that page: 230 JPEGs, 75 PNGs, 50 GIFs, … 230 JPEGs, 75 PNGs, 50 GIFs, …

# Fifa.com during Worldcup

#### Largest Items on page: favicon with 370kb

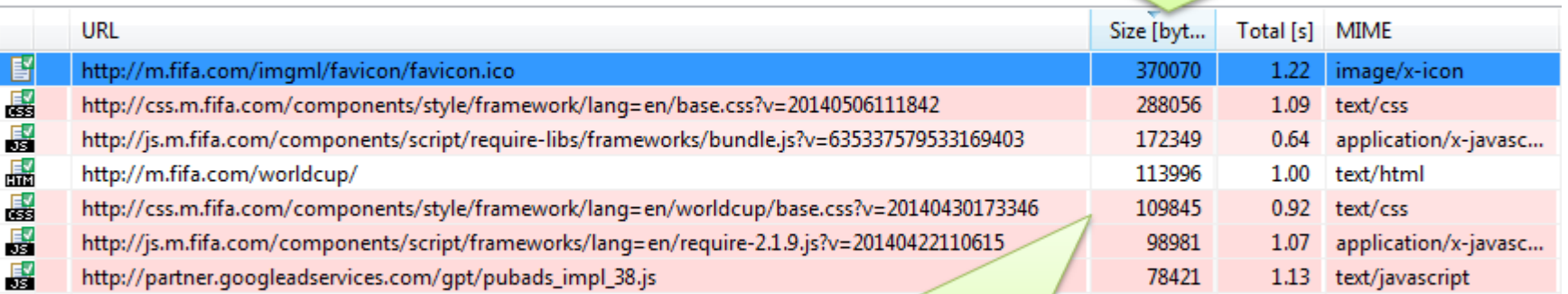

But also some heavyweight CSS and JS files with > 150kb

Source: http://apmblog.compuware.com/2014/05/21/is-the-fifa-world-cup-website-ready-for-the-tournament/

#### 8MB of background image for STPCon (Word Press)

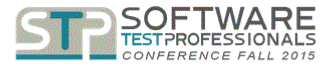

**PRICING SPONSOR CONTACT US SPEAKERS EVENT SCHEDULE HOTEL** 

# SOFTWARE TEST ROFESSIONA

CONFERENCE & EXPO FALL 2015

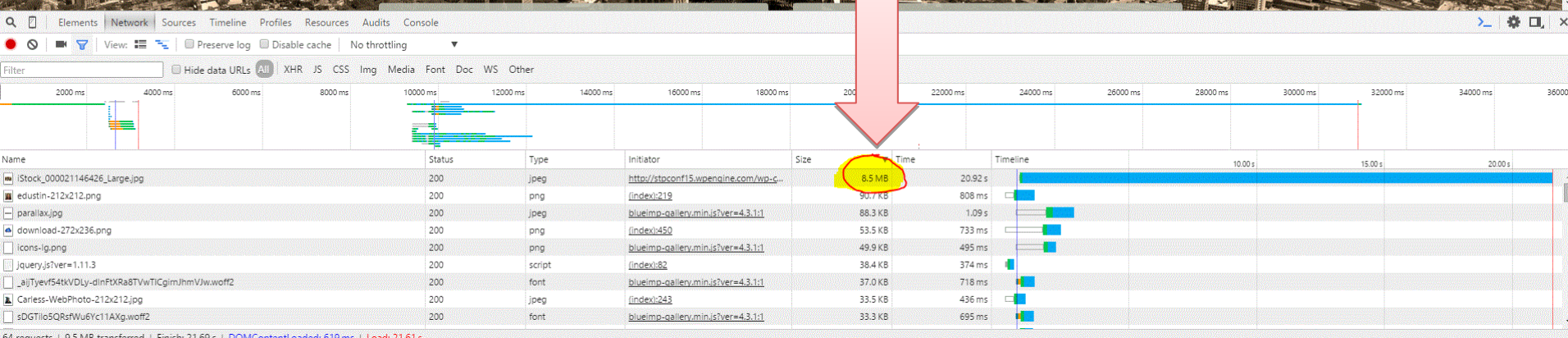

### Make F12 or Browser Agent your friend!

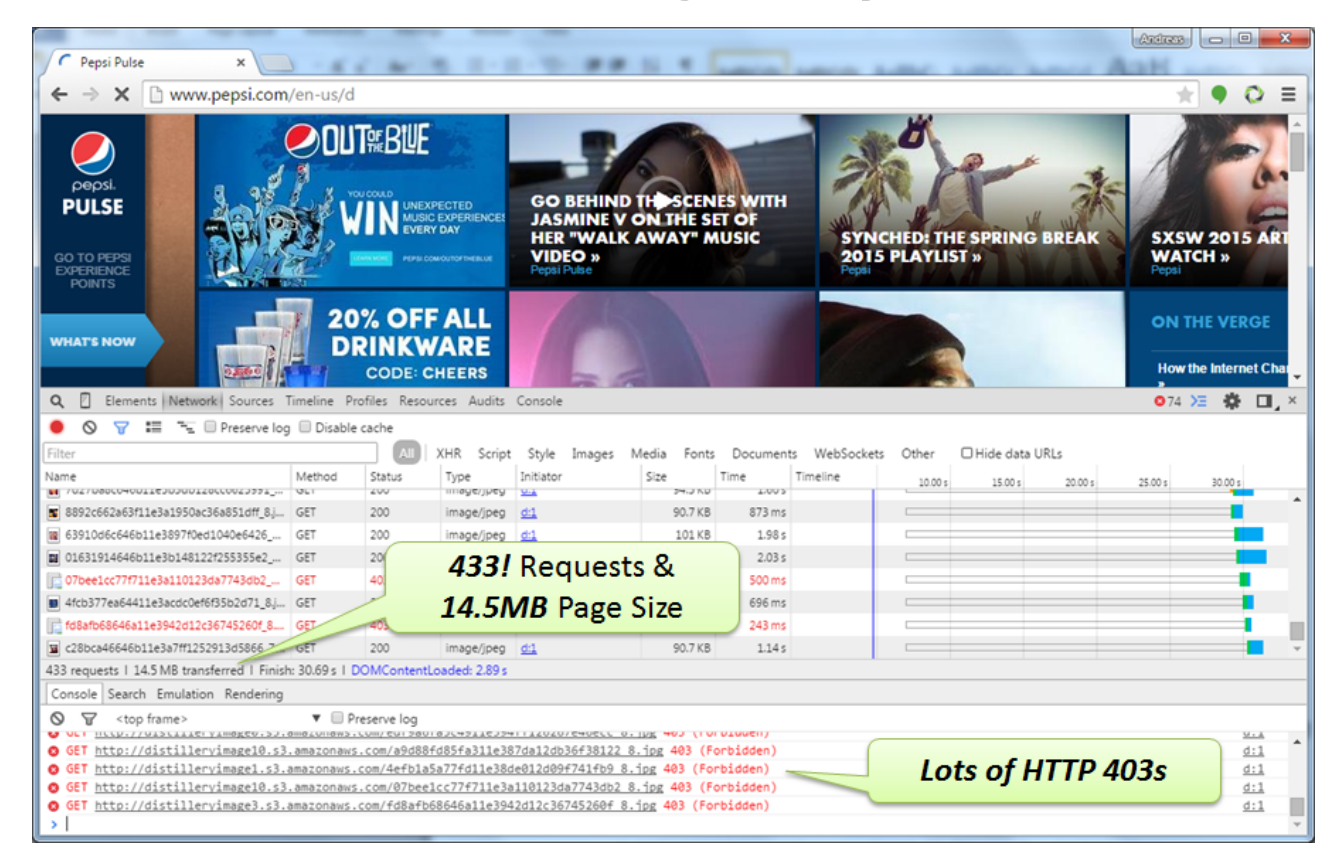

### Compare yourself Online!

Report Card Response Time Comparison Content Analysis Response Time Breakdown Test Details

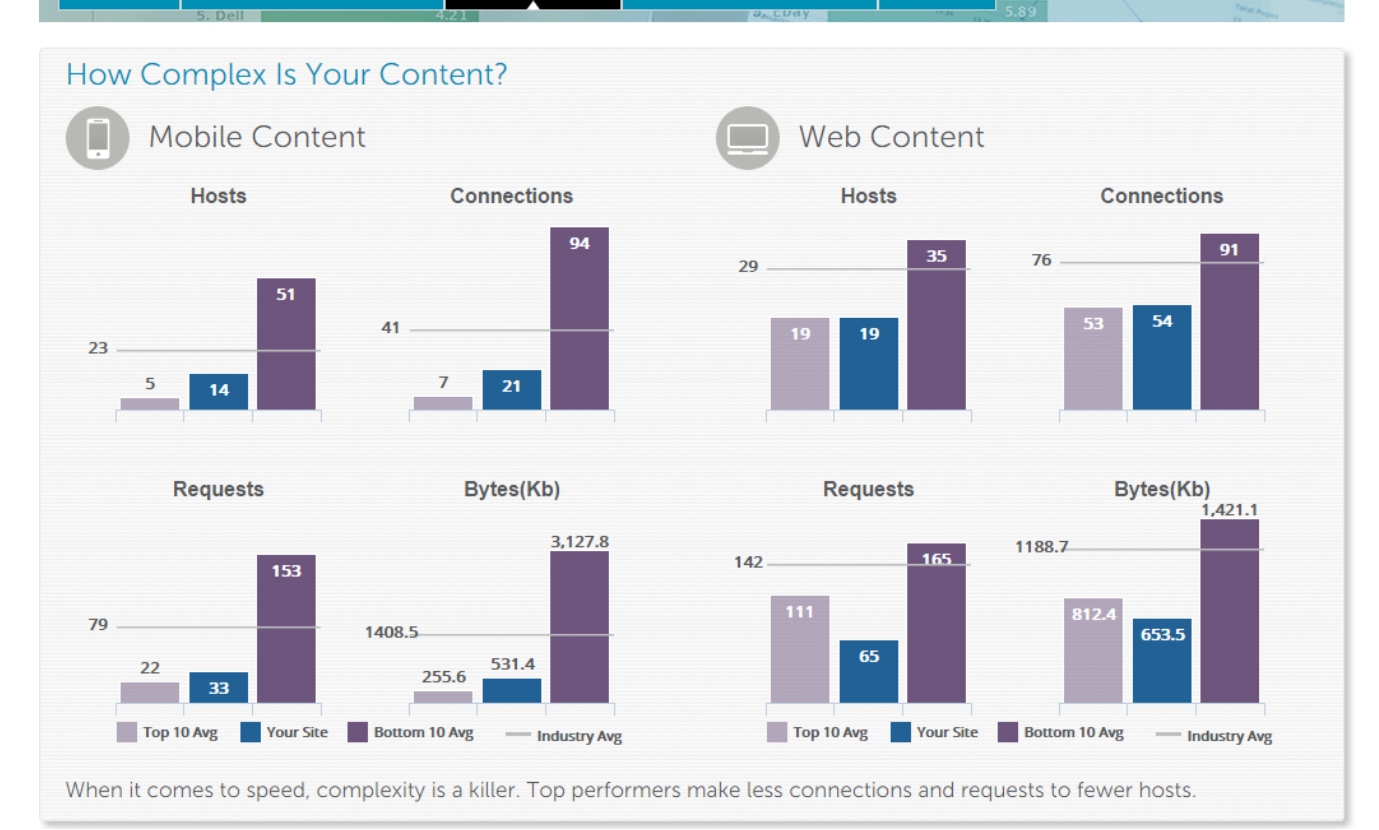

# **Key Metrics**

**# of Resources Size of Resources Total Size of Content**

# **Tooling**

- Browser Built-In Developer Tools
- Extensions such as YSlow, PageSpeed
- Online Tools

 $\bullet$  ...

- WebPageTest
- Google PageSpeed Insights
- Dynatrace Performance Center

• Automate!! With Selenium, WebDriver, Cucumber, ...

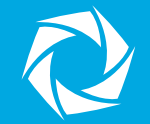

# Frontend Availability

#### Back to Basics Please!

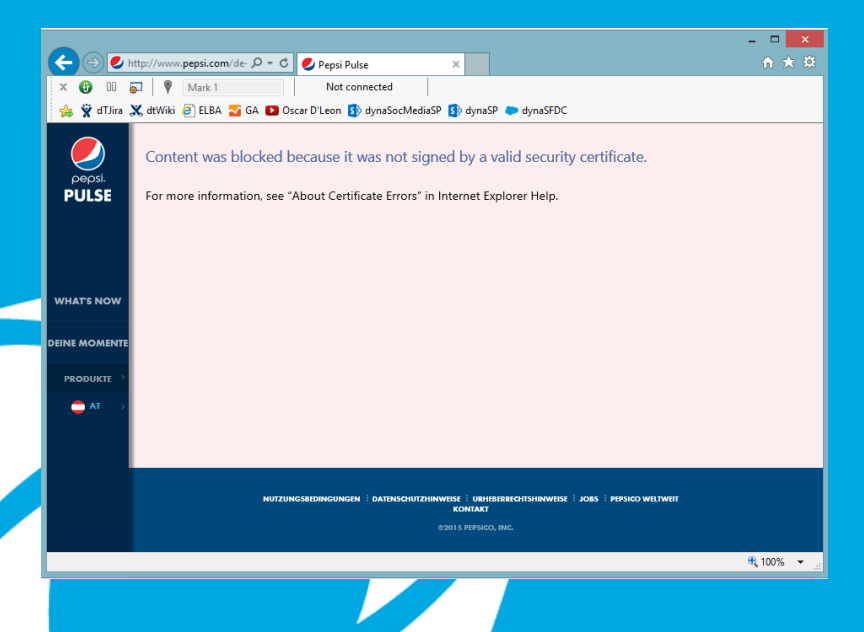

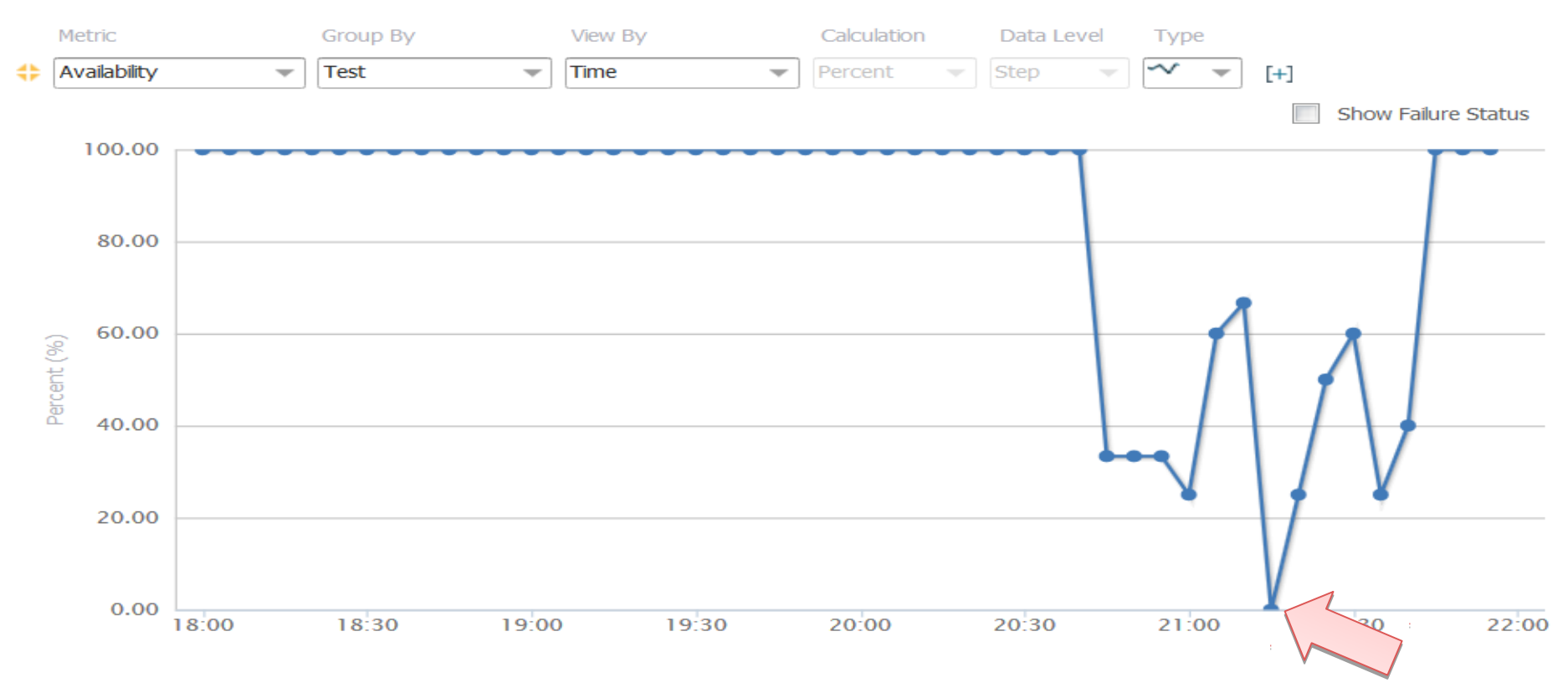

Click and drag in the plot area to zoom in.

#### > Hide data

 $\Leftrightarrow$  Synthetic  $\Leftrightarrow$  Mixed

| Name                 | Percent Availability (%) | Product $\rightarrow$ |
|----------------------|--------------------------|-----------------------|
| Kia SB Ad - Backbone | 84.47                    | 38                    |

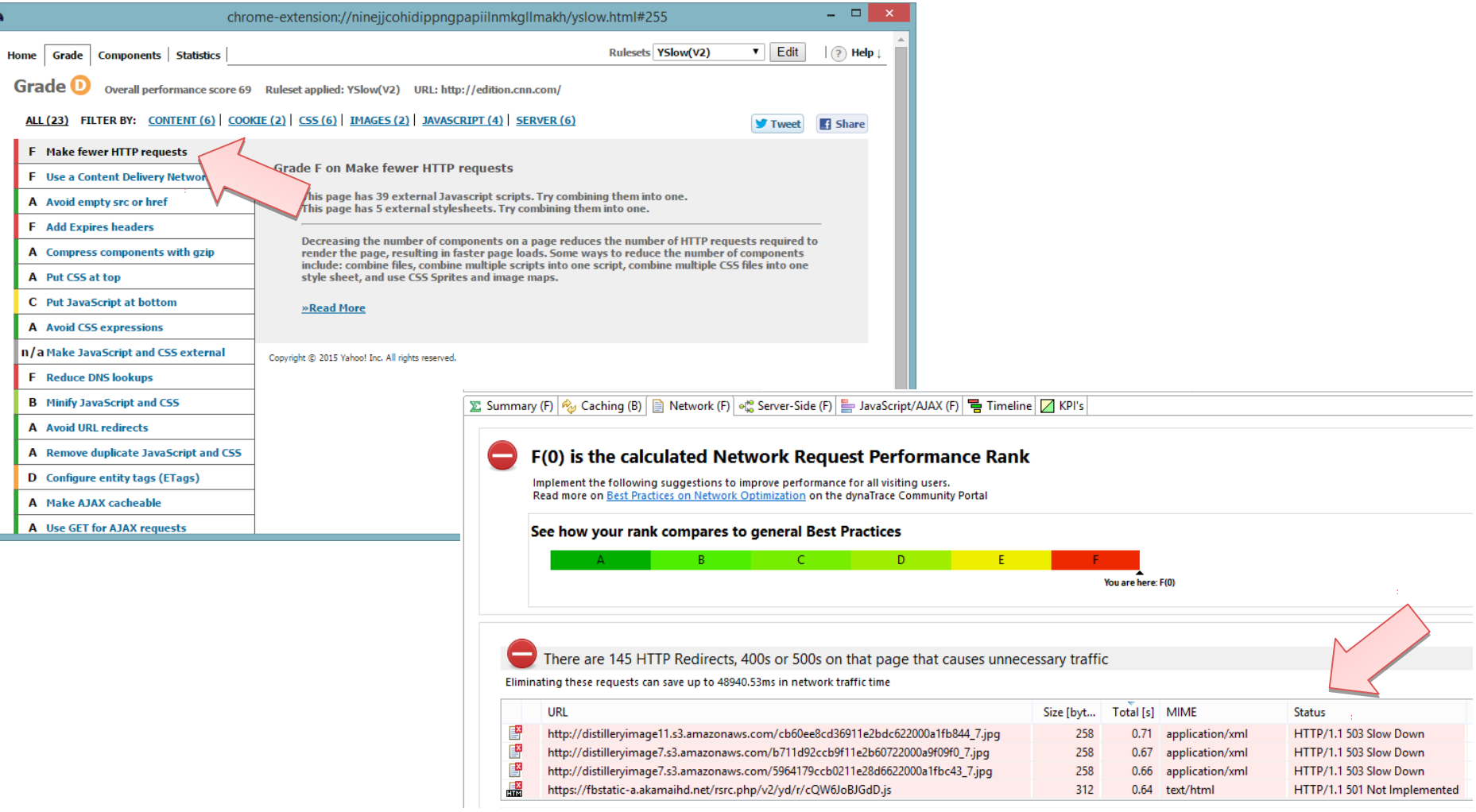

#### Start Page 8 Performance Report

**B** Network  $\boxtimes$ 

 $\mathbb{Q} \Leftrightarrow \Leftrightarrow$ http://www.pepsi.com/en-us/d

#### $\overline{\mathcal{C}}$   $\overline{\mathcal{C}}$  Showing: all

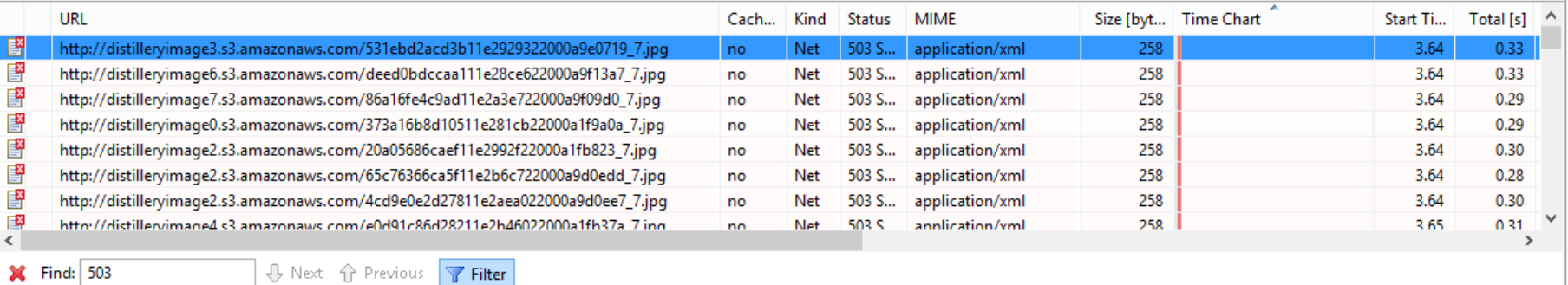

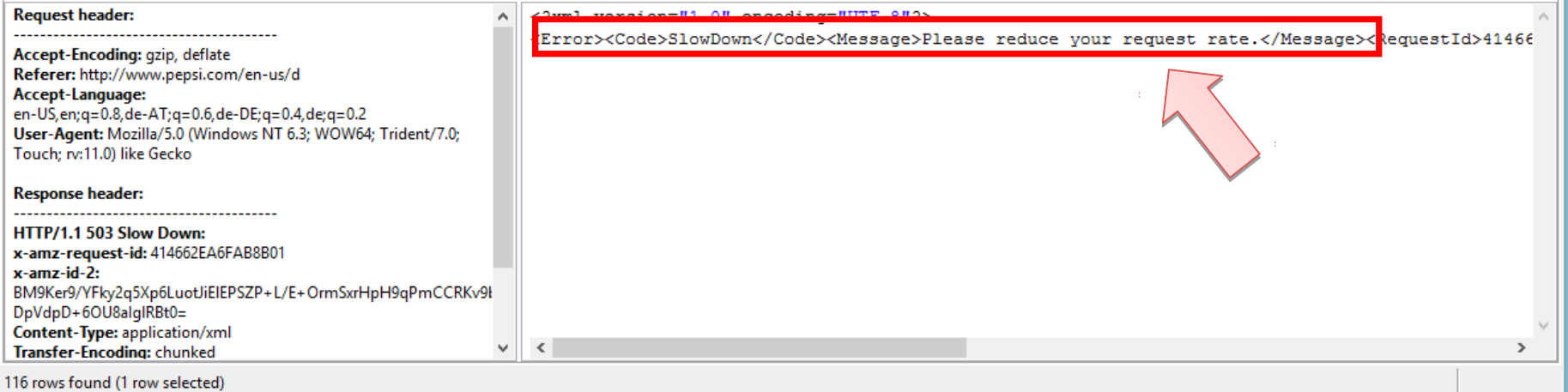

 $\checkmark$  $\blacksquare$ 

# Online Services for you: Is it down right now?

#### IS IT DOWN RIGHT NOW?

in short url : www.iidrn.com

#### Is It Down Right Now?

"Is It Down Right Now" monitors the status of your favorite web sites and checks whether they are down or not. Check a website status easily by using the below test tool. Just enter the url and a fresh site status test will be performed on the domain name in real time using our online website checker tool. For detailed information, check response time graph and user comments.

Enter a domain below to check whether it is down or not...

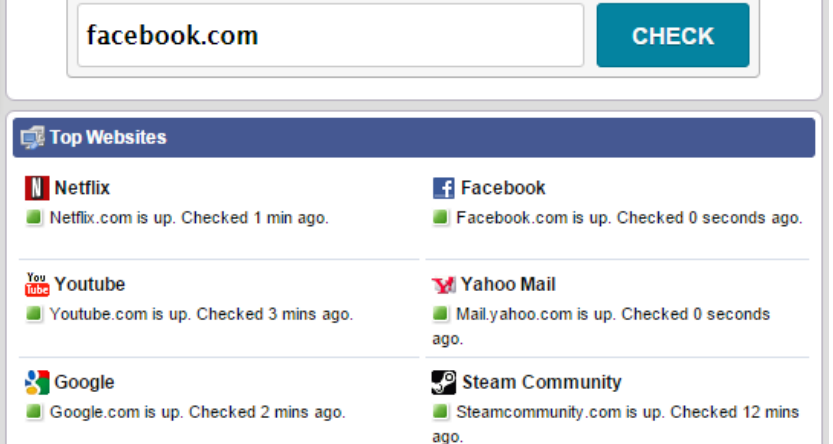

#### **G Latest Sites Checked**

Samsung.com - Samsung Server is up. Last checked 2 secs ago. Invidia.com - Nvidia Server is up. Last checked 3 secs ago. mail.aol.com - AOL Mail Server is up. Last checked 5 secs ago. portal.gap.com - GapWeb Server is up. Last checked 7 secs ago. ill iwriter.com - iWriter Server is up. Last checked 7 secs ago.

#### **I<sub>x</sub>** Down Right Now

nespresso.com - Nespresso Server is down. Last checked 11 secs ago. sitemeter.com - Site Meter Server is down. Last checked 5 mins ago. insanejournal.com - Insane Journal Server is down. Last checked 4 mins ago. zeit.de - Zeit Online Server is down. Last checked 51 secs ago. arooveshark.com - Grooveshark Server is down. Last checked 4 mins ago.

### Online Services for you: Outage Analyzer

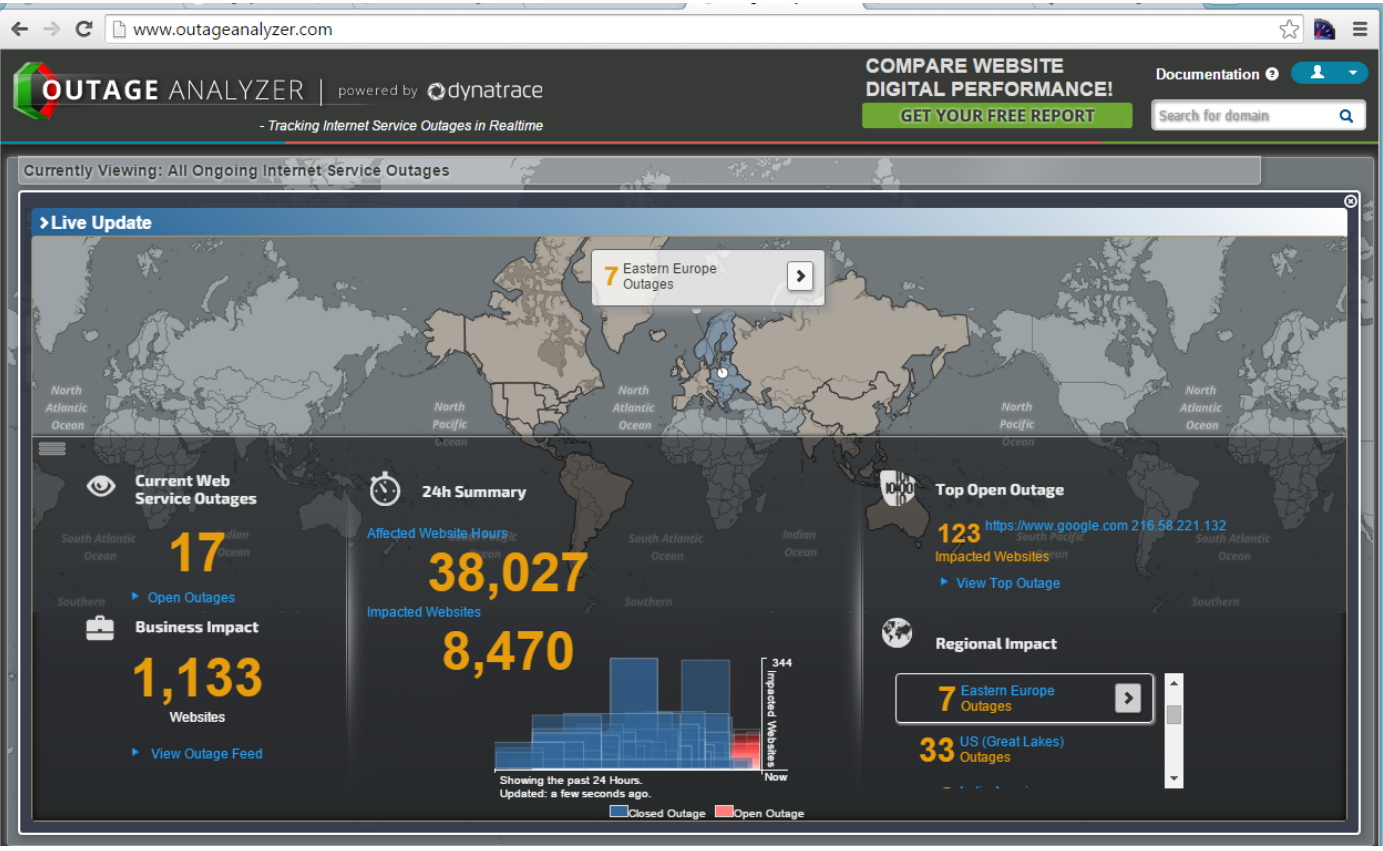

### Tip for handling Spike Load: GO LEAN!!

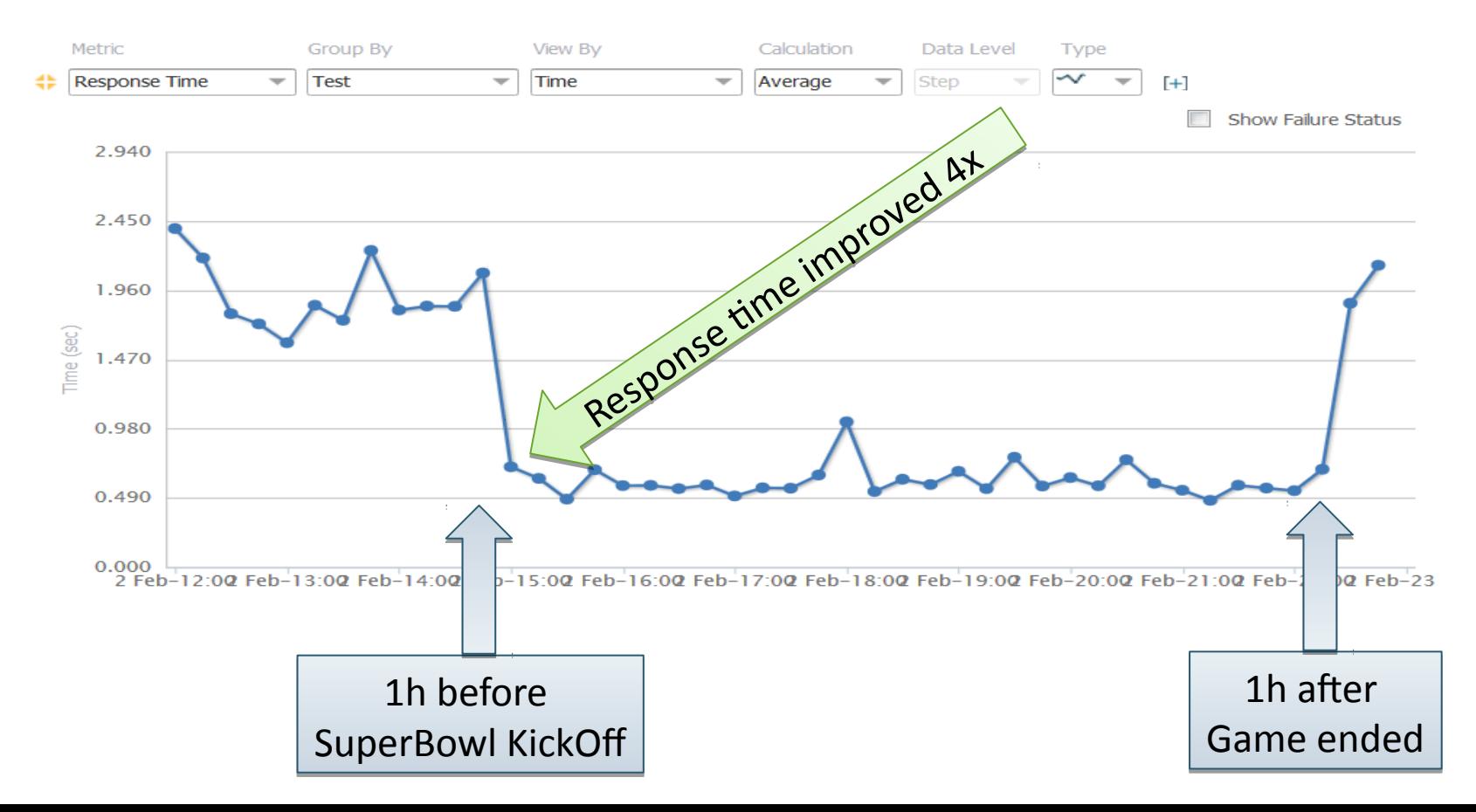

# **Key Metrics**

**HTTP 3xx, 4xx, 5xx # of Domains**

# Online Services

- Dynatrace Synthetic
- Ruxit Synthetic
- NewRelic Synthetic
- AppDynamics
- PingDom
- ... Just Google for "Synthetic Monitoring"

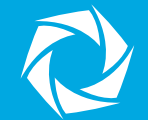

# Backend Performance

#### The Usual Suspects

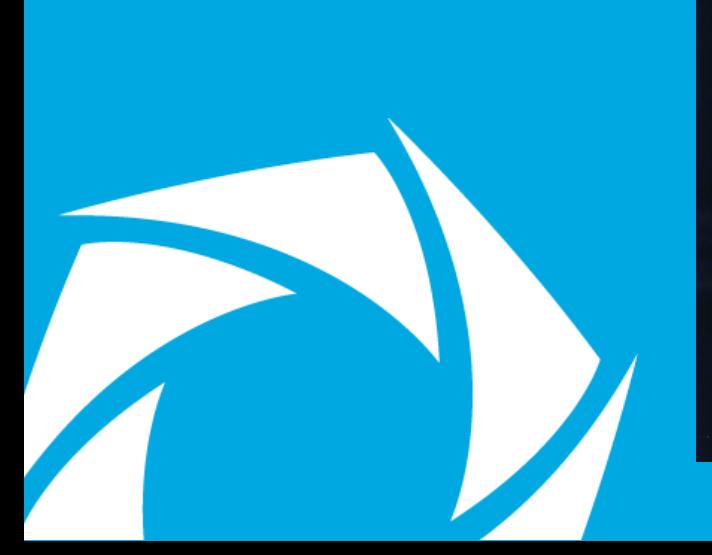

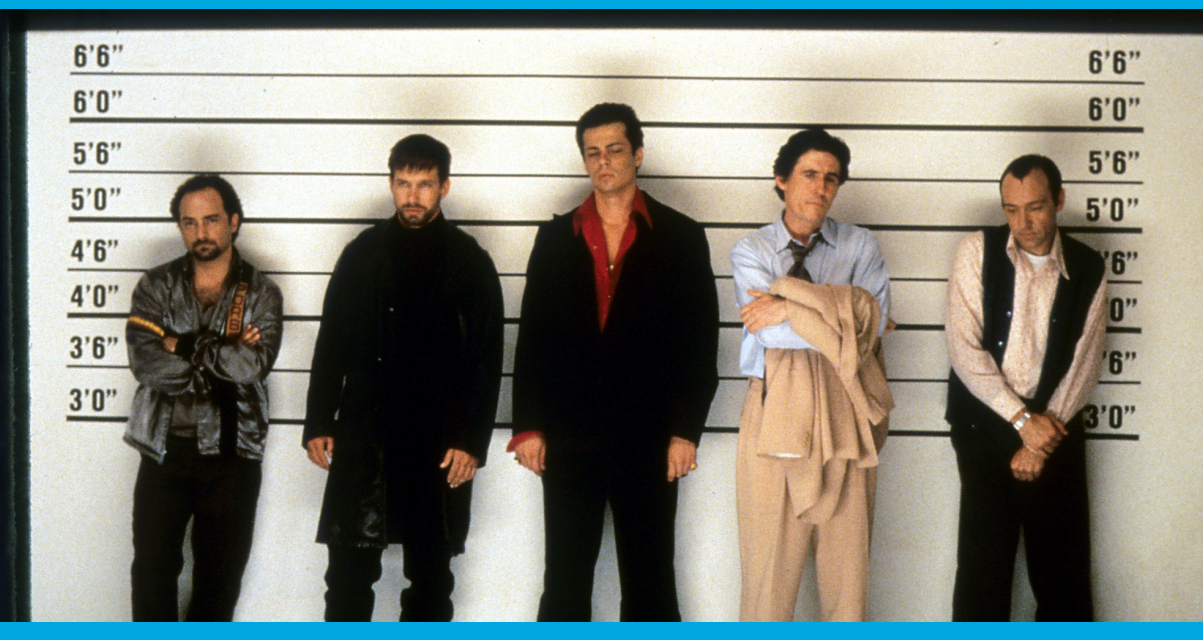

# Project: Online Room Reservation System

- Symptoms
	- HTML takes between 60 and 120s to render
	- High GC Time

- Developer Assumptions
	- Bad GC Tuning
	- Probably bad Database Performance as rendering was simple

• *Result*: 2 Years of Finger pointing between Dev and DBA
#### Developers built own monitoring

void roomreservationReport(int officeId)

```
long startTime = System.currentTimeMills();
 Object data = loadDataForOffice(officeId);
long dataLoadTime = System.currentTimeMillis() - startTime;
```

```
 generateReport(data, officeId);
```
**Result**: Avg. Data Load Time: **45s!**

{

}

**DB Tool says**: Avg. SQL Query: **<1ms!**

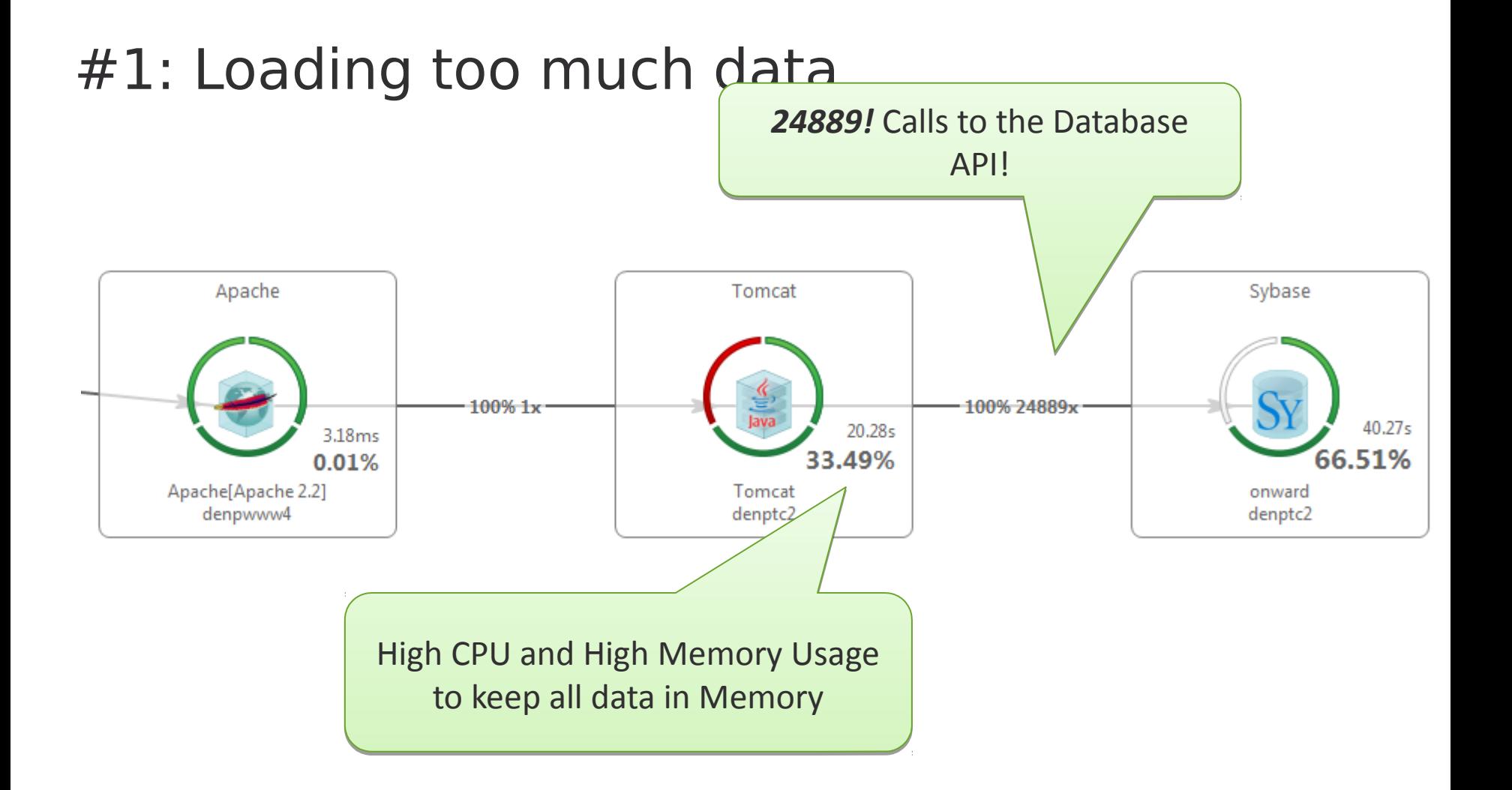

#### #2: On individual connections *12444!*

individual individual *12444!*

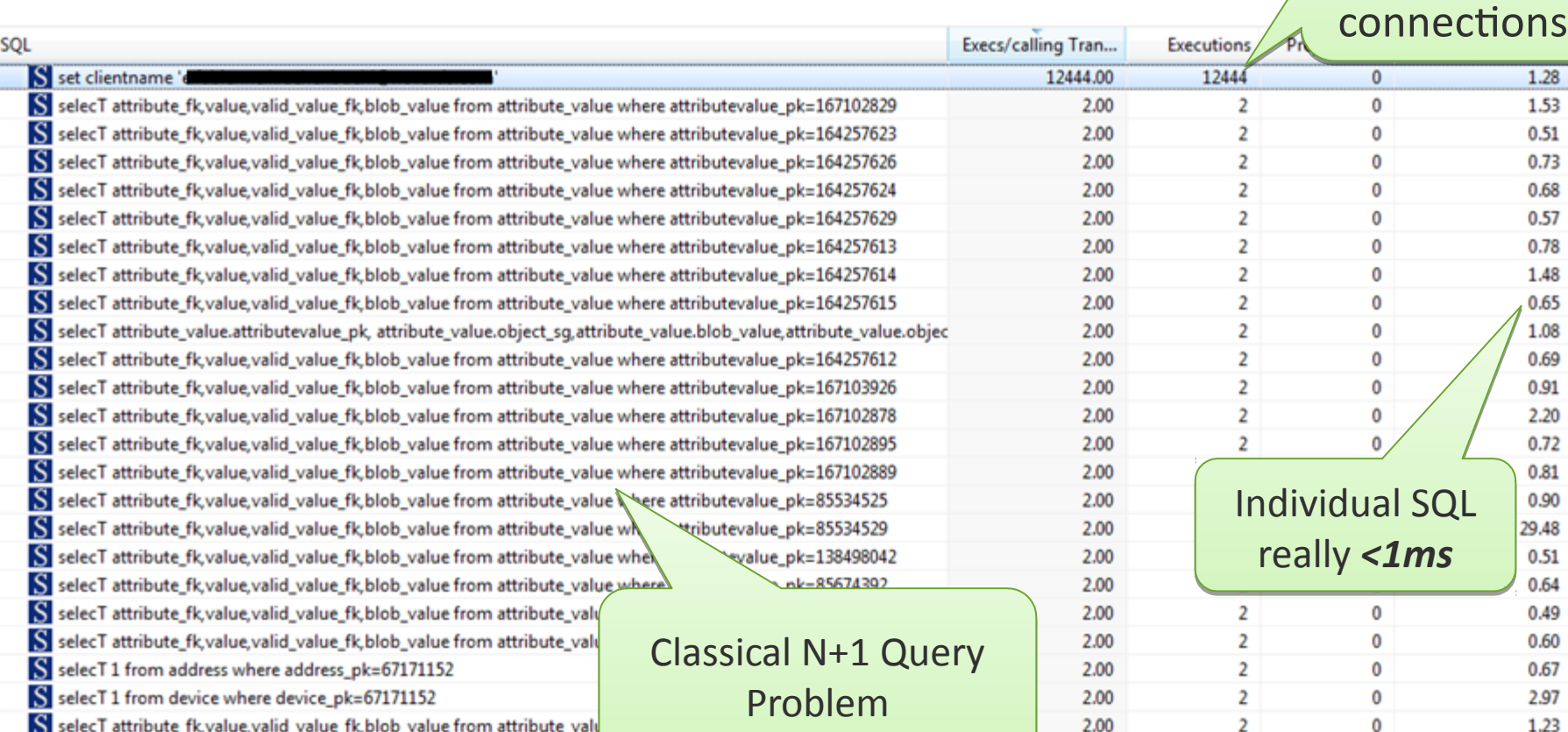

#### #3: Putting all data in temp Hashtable

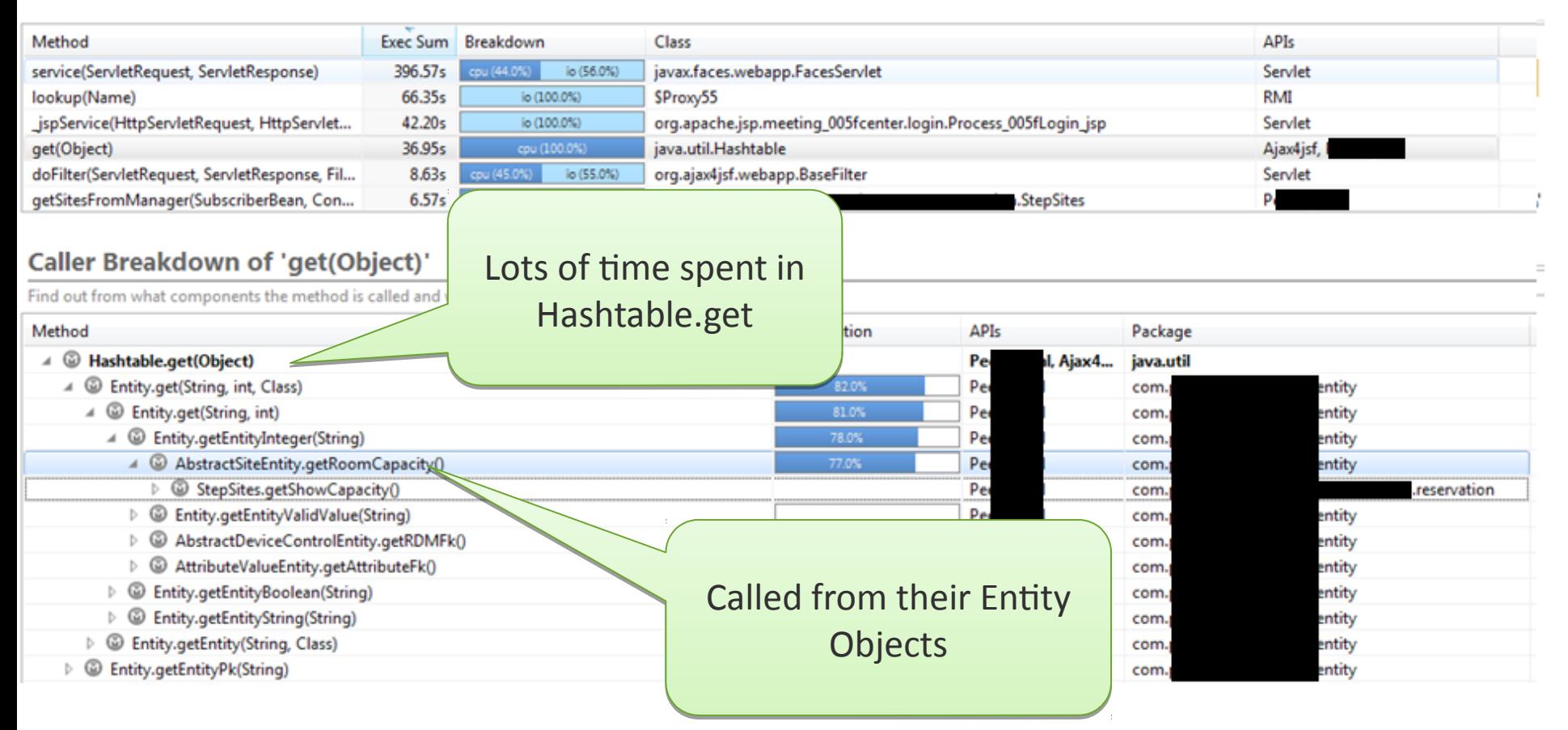

#### Lessons Learned – **Don't Assume** …

- … you know what code is doing you inherited!!
- $\cdot$  ... you are not making mistakes like this  $\odot$

- Explore the Right Tools
	- Built-In Database Analysis Tools
	- "Logging" options of Frameworks such as Hibernate, …
	- JMX, Perf Counters, … of your Application Servers
	- Performance Tracing Tools: Dynatrace, Ruxit, NewRelic, AppDynamics, Your Profiler of Choice …

**Key Metrics # of SQL Calls # of same SQL Execs (1+N) # of Connections Rows/Data Transferred**

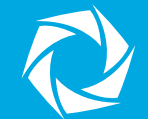

## Backend Performance

#### Architectural Mistakes with "Migrating" to (Micro)Services

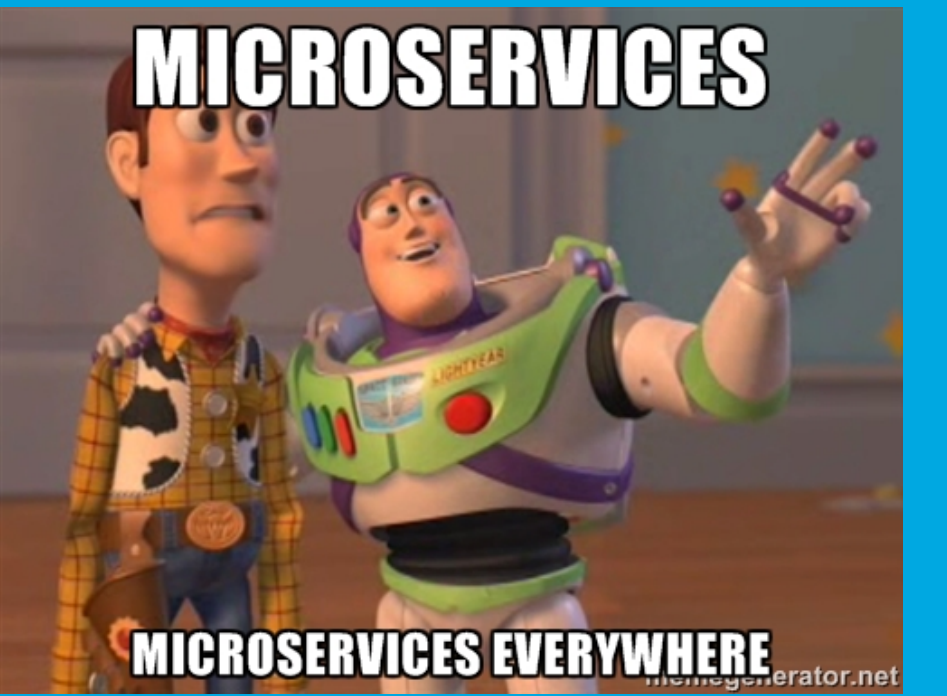

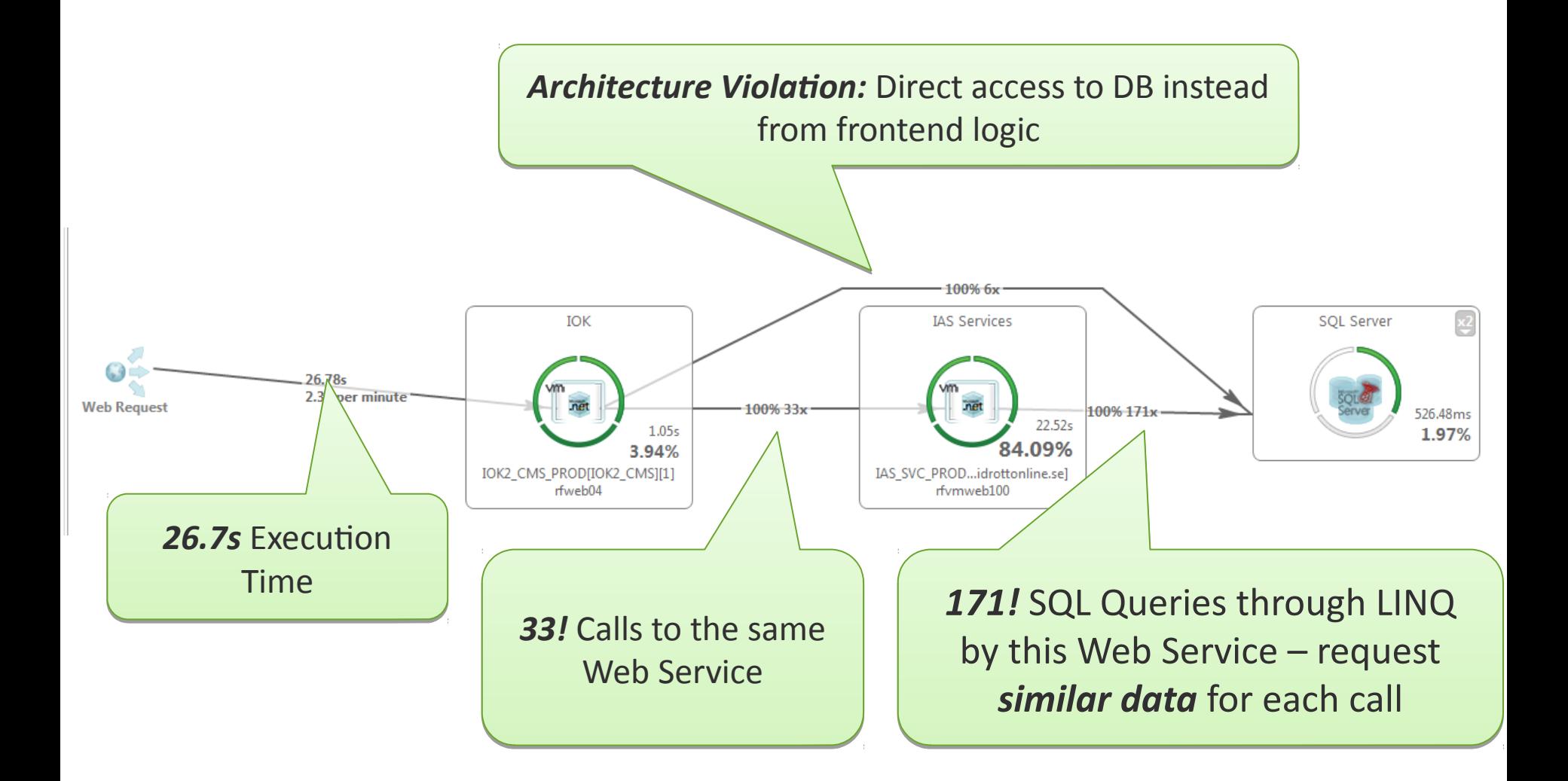

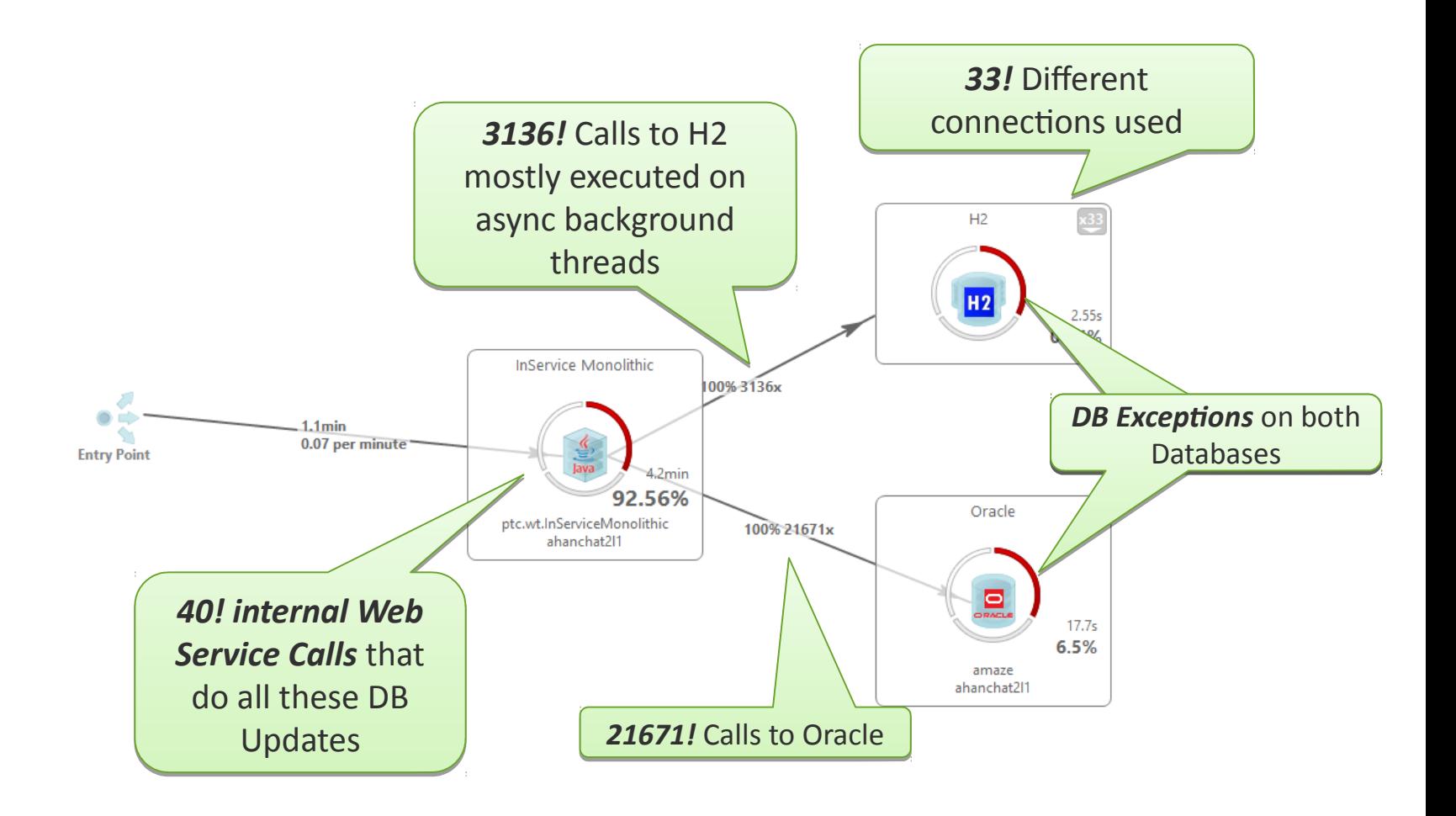

# **Key Metrics**

**# of Service Calls Payload of Service Calls # of Involved Threads 1+N Service Call Pattern!**

## **Tooling**

- Dynatrace
- Ruxit
- NewRelic
- AppDynamics
- Any Profiler that can trace across tiers
- Google for Tracing or APM (Application Performance Management)

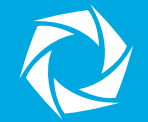

# **WE CAN LOG** memegenerator.net

## Logging WE CAN LOG THIS!!

#### Log Hotspots in Frameworks!

#### callAppenders clear CPU and I/O Hotspot

#### **Method Breakdown by Execution Time**

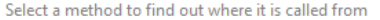

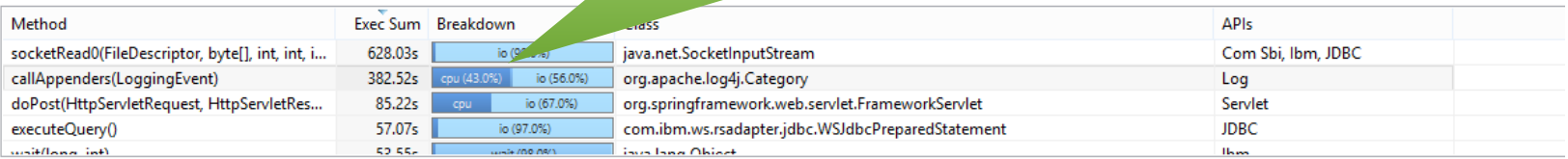

#### **Caller Breakdown of 'callAppenders(LoggingEvent)'**

Find out from what components the method is called and which call path has the biggest performance impact

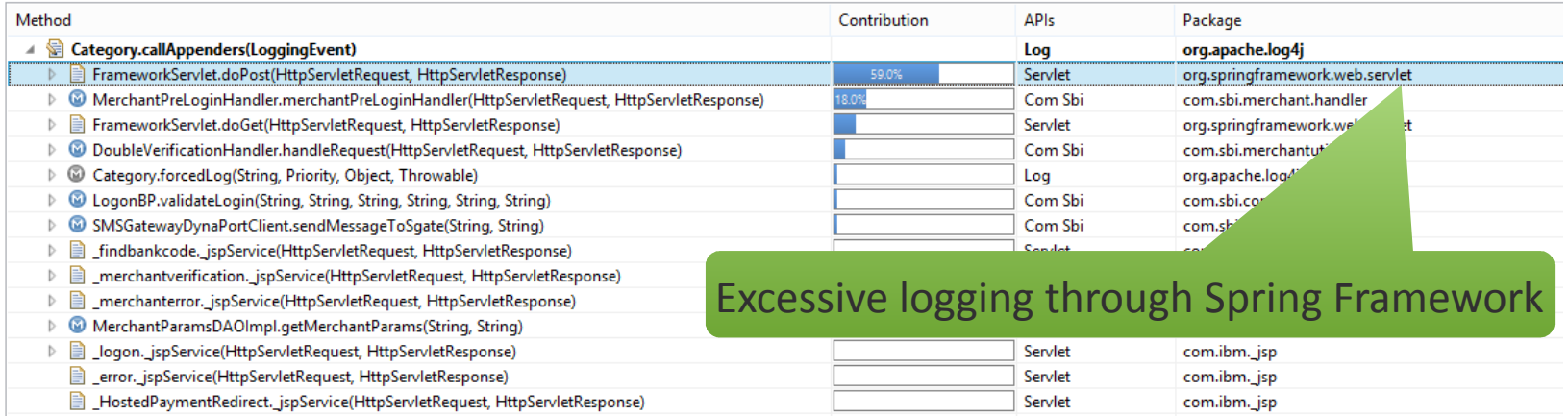

#### Debug Log and outdated log4j library

#1: Top Problem: log4j.callAppenders #1: Top Problem: log4j.callAppenders -> 71% Sync Time -> 71% Sync Time

**Method Breakdown by Execution Time** 

Select a method to find out where it is called from

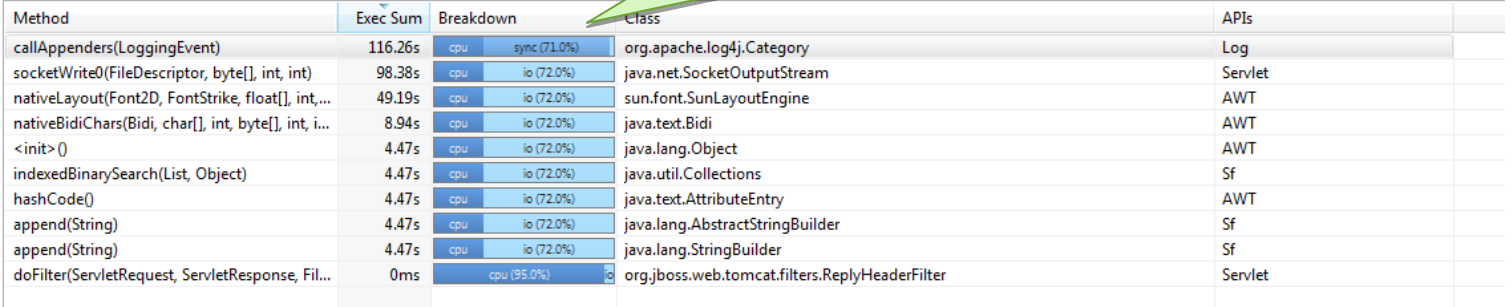

#### **Caller Breakdown of 'callAppenders(LoggingEvent)'**

Find out from what components the method is called and which call path has the biggest performance impact

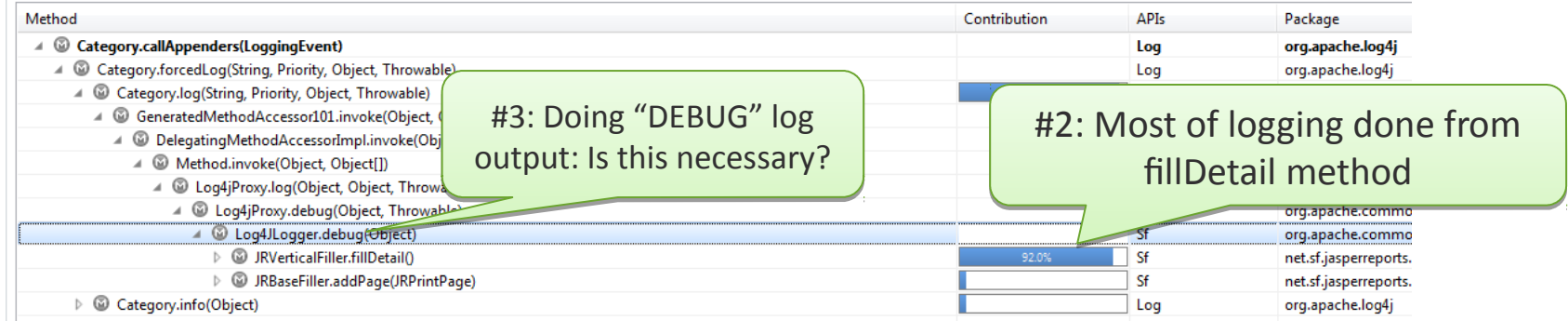

# **Key Metrics**

# **# of Log Entries Size of Logs per Use Case**

## Response Time is not the only Performance Indicator

#### Look at Resources as well

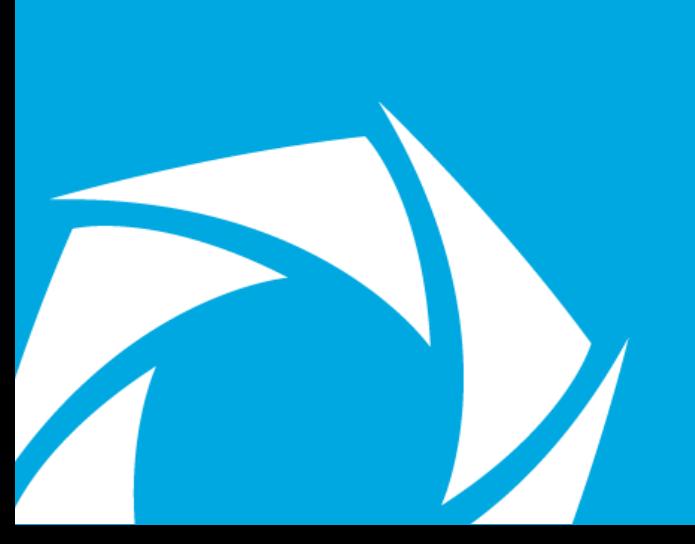

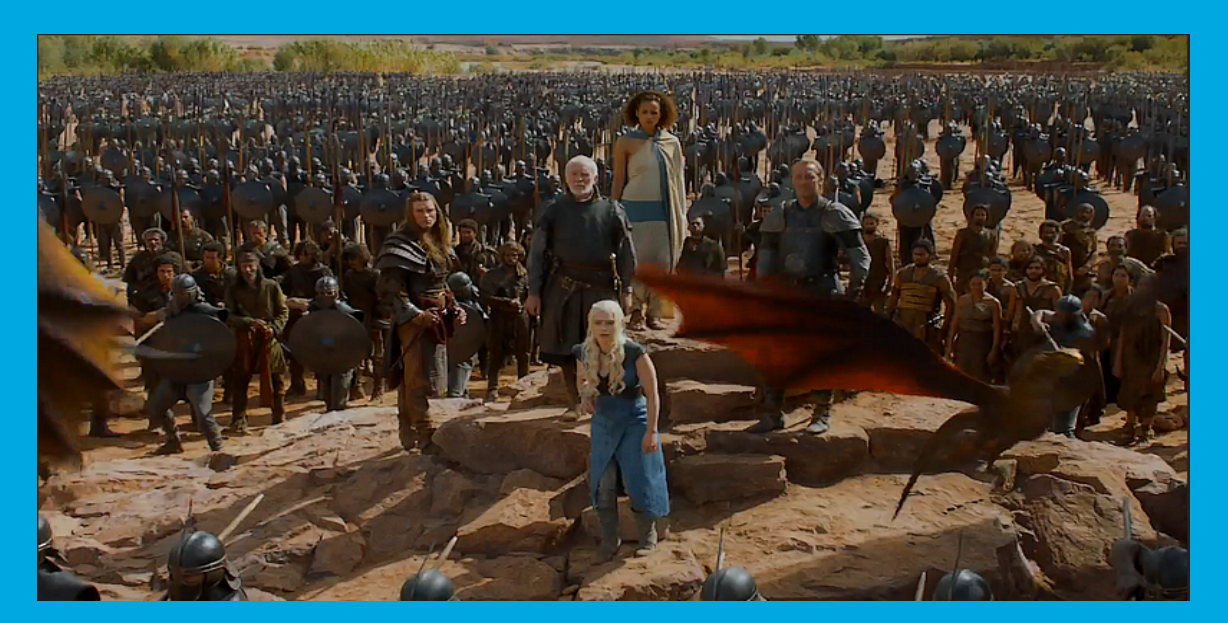

#### Is this a successful new Build?

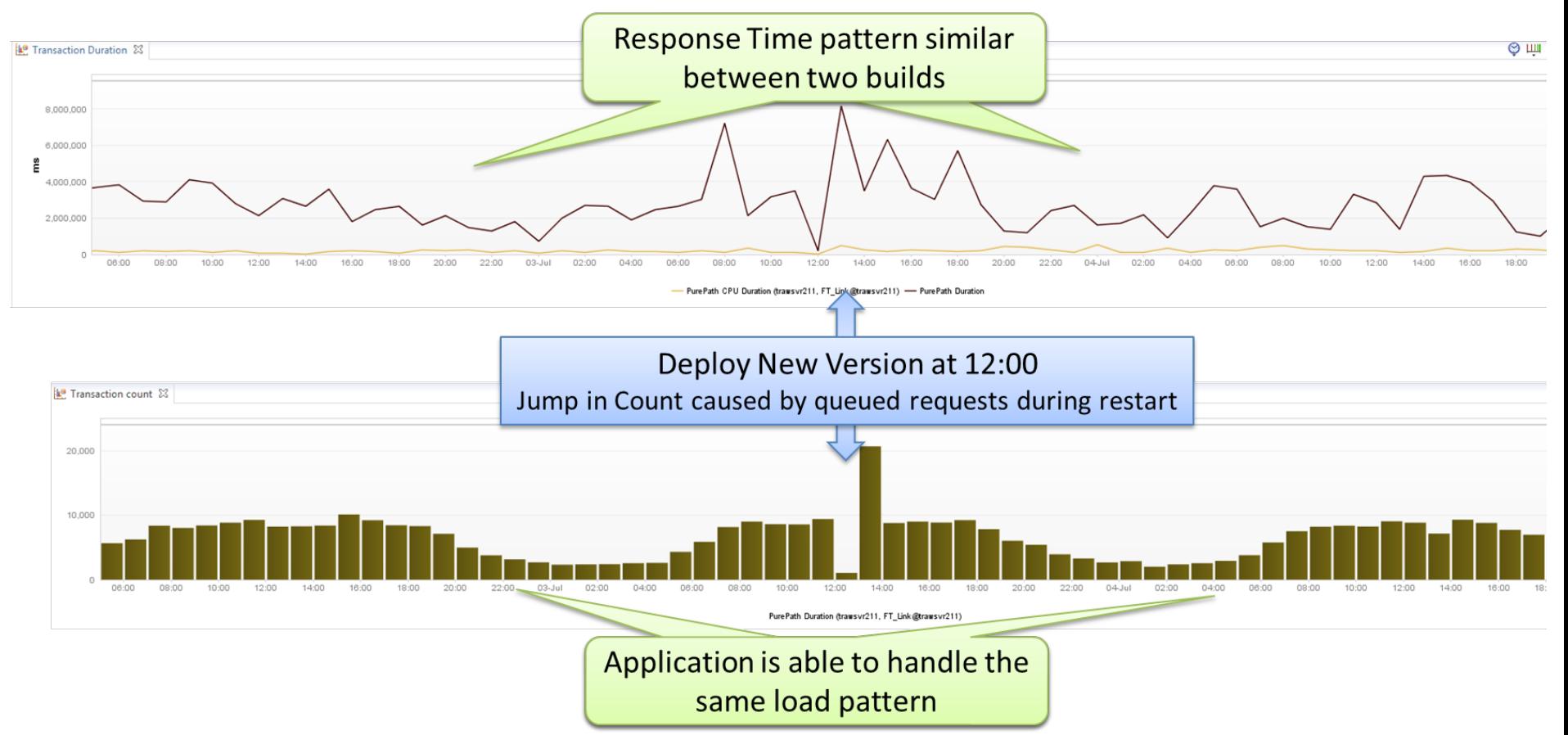

#### Look at Resource Usage: CPU, Memory, …

**CPU Load** 

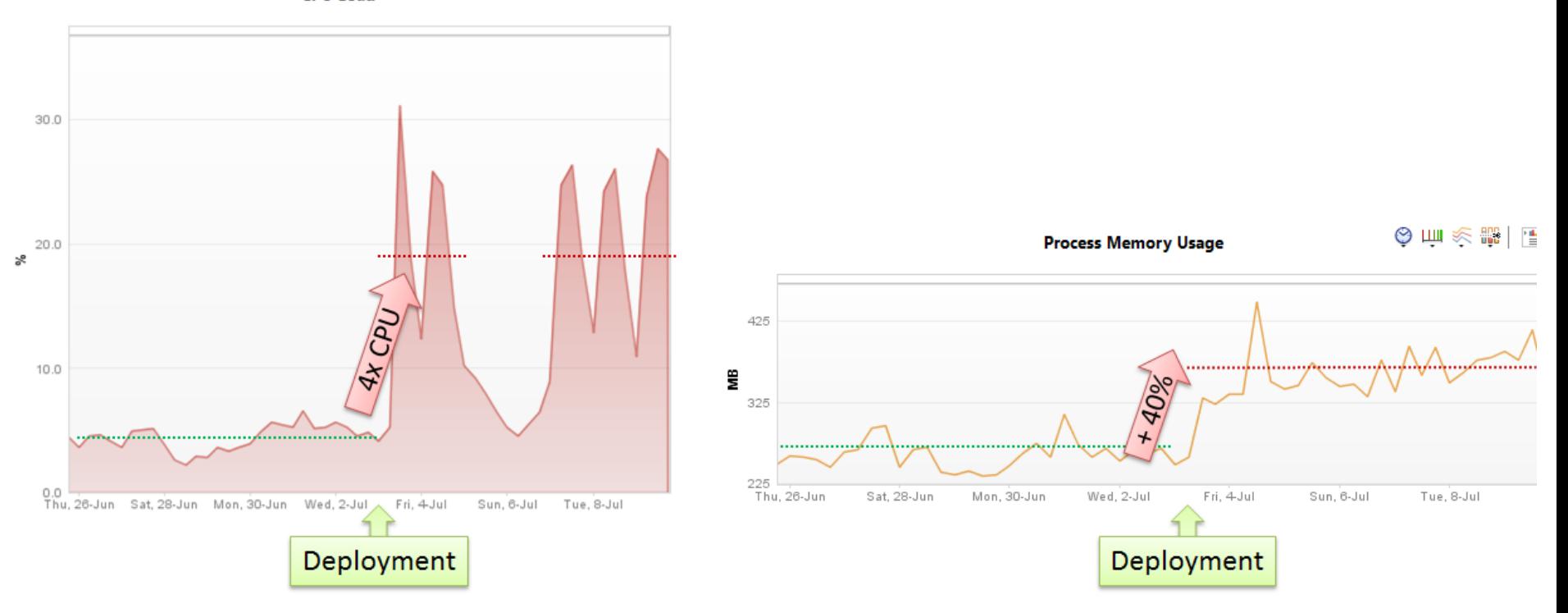

#### Memory? Look at Heap Generations

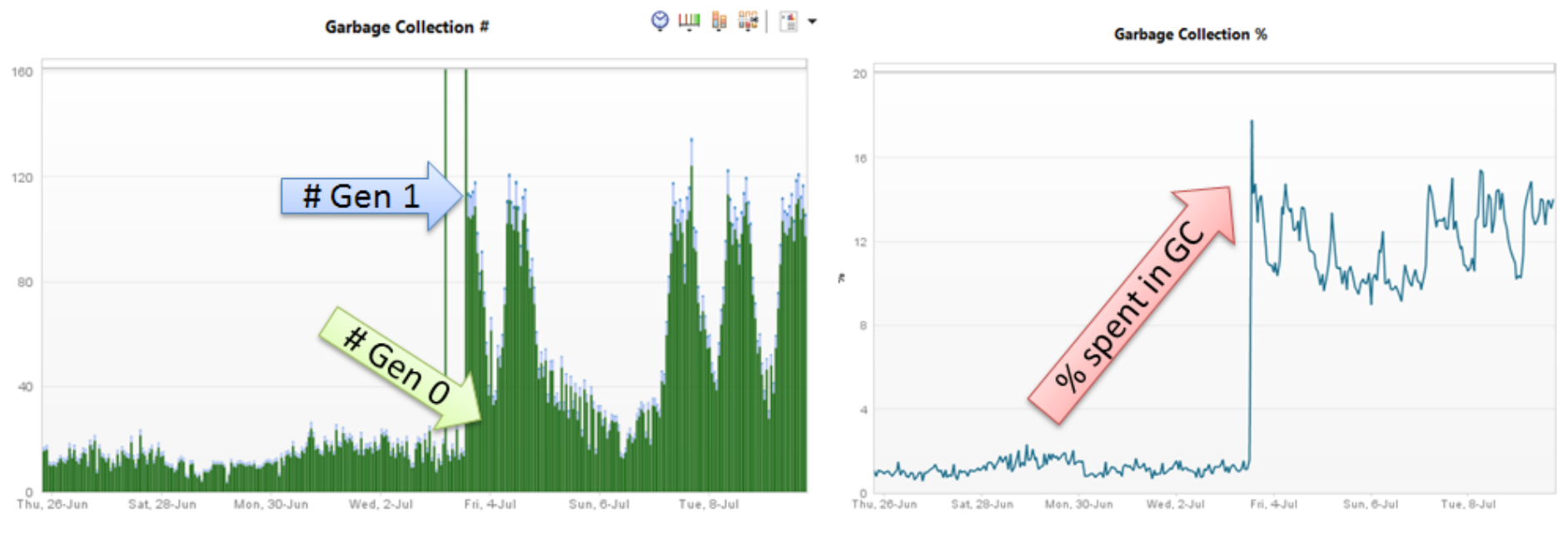

II .NET Garbage Collection (# Gen 0) | .NET Garbage Collection (# Gen 1) | .NET Garbage Collection (# Gen 2)

.NET Garbage Collection (% in GC)

#### Root Cause: Dependency Injection

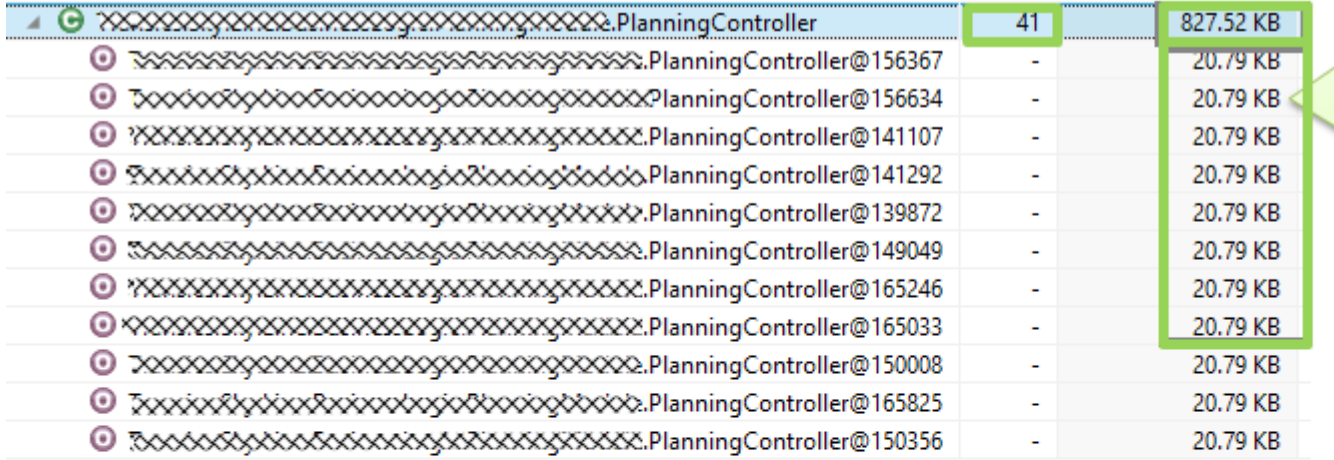

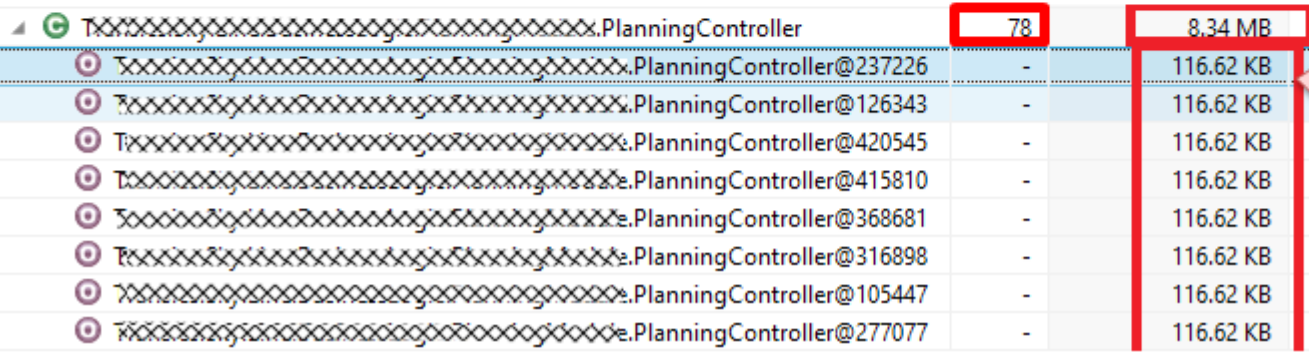

**Before Deploy: 41 Controller Objects** with Avgerage size of 20.79kB

After Deploy: ~6x larger Object size and  $\approx$  2x as many objects on the heap

#### Prevent: Monitor Memory Metrics for every Build

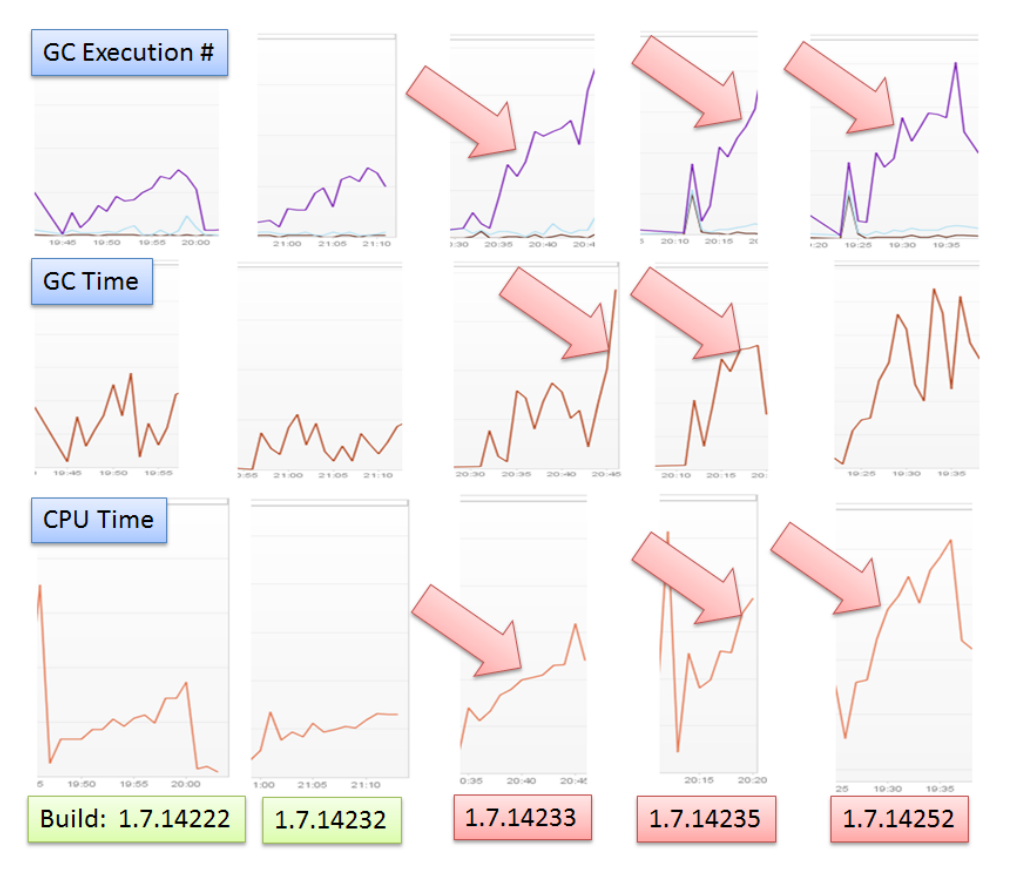

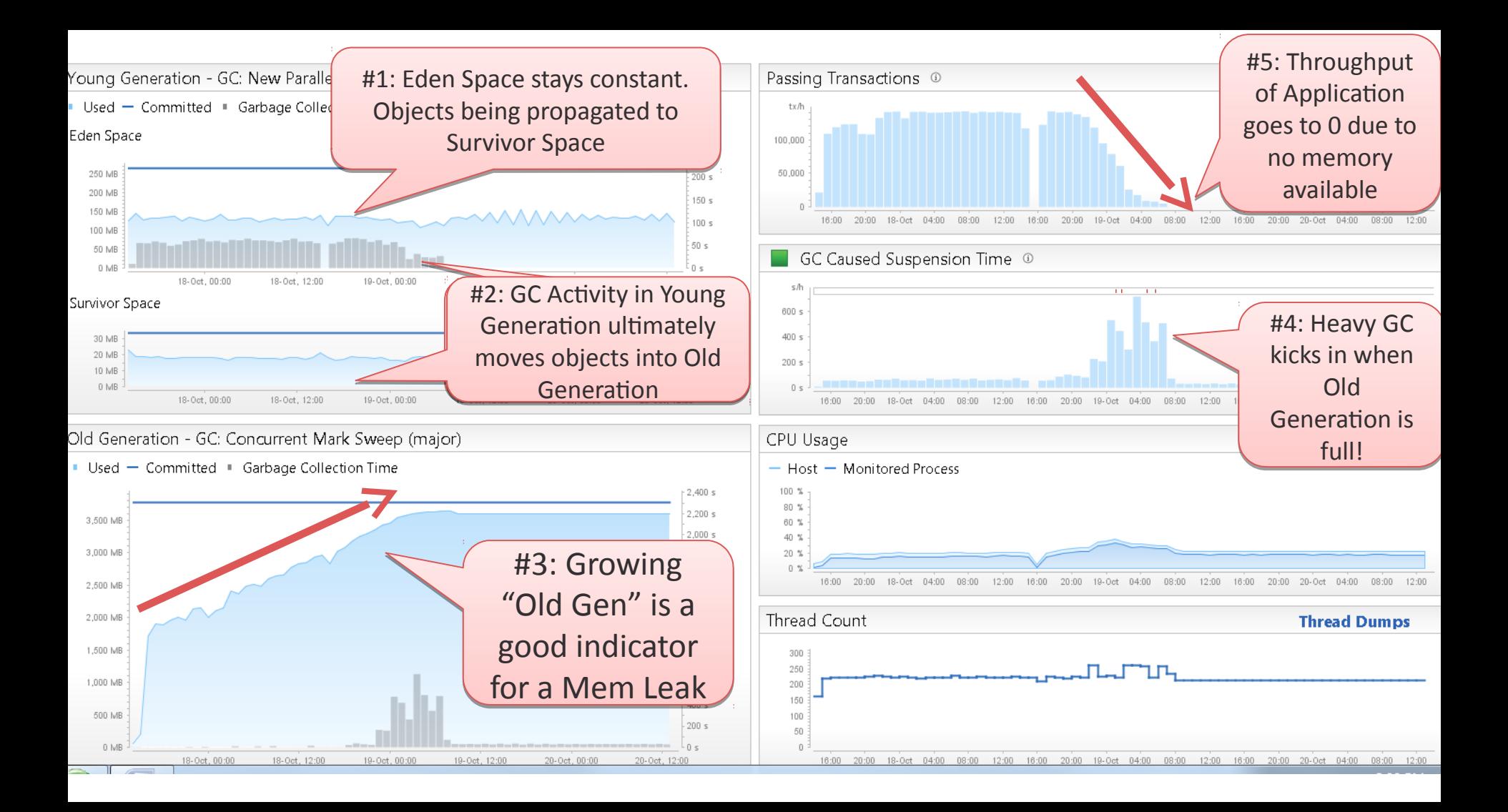

**Key Metrics # of Objects per Generation # of GC Runs Total Impact of GC**

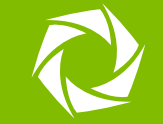

## Tips & Tricks

#### And more Metrics of course  $\odot$

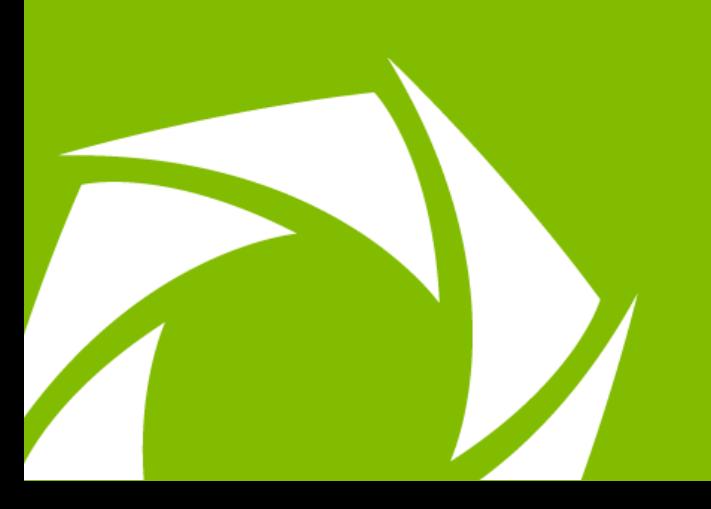

### Tip: Layer Breakdown **7** 8 Stepponse Time Hotspots TV **Ex Method Hotspots** TV **SE** Pure Paths TV **Response Time** Hotspots TV

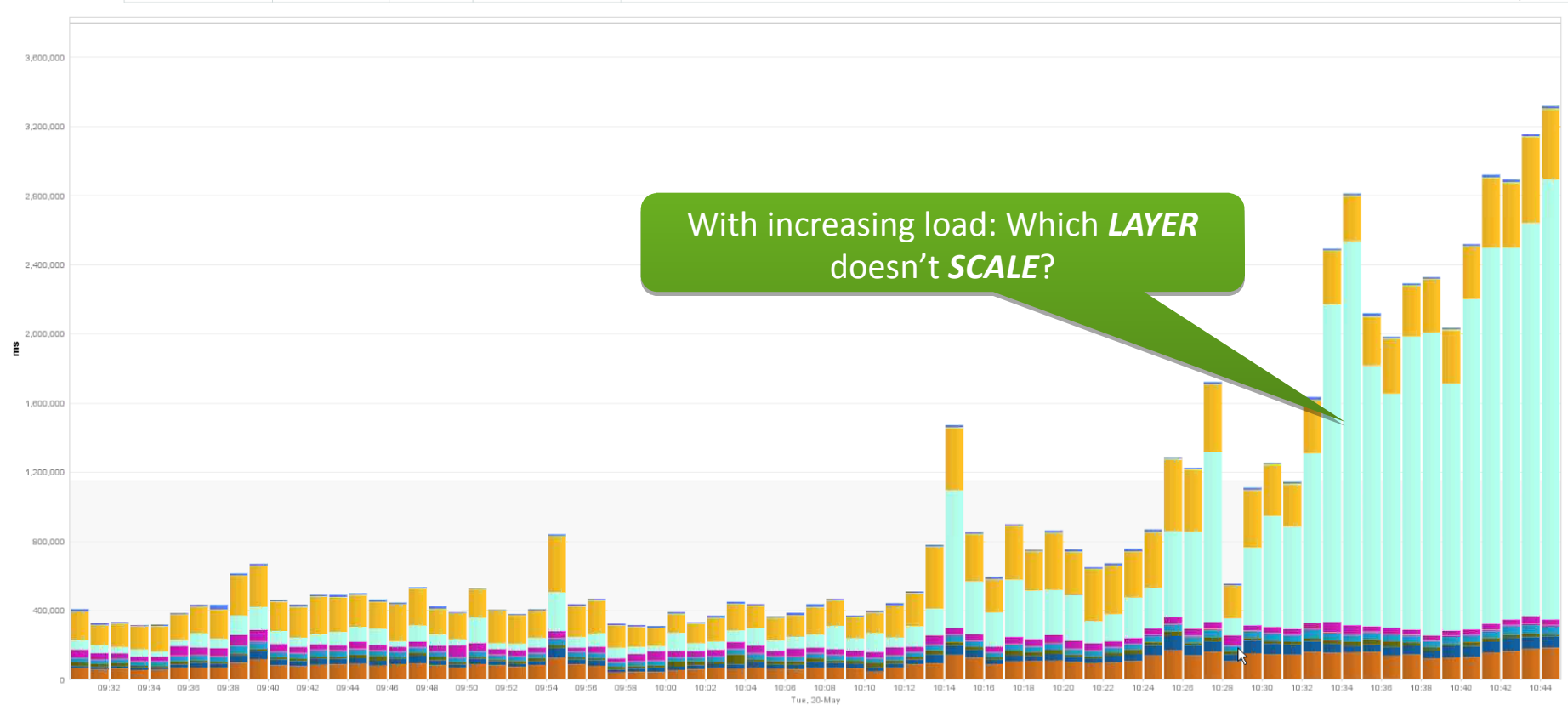

E Execution Time AWT Execution Time Arthr E Execution Time Assetti E Execution Time Classicading Execution Time Classicading E Execution Time Codehaus || Execution Time Codehaus || Execution Time Codehaus || Execution Time Execution Time JNDI | Execution Time JSP | Execution Time Java Web Services | Execution Time Jog | Execution Time Jog | Execution Time Jog | Execution Time Jog | Execution Time Jog | Execution Time Day | Execution Time Ser Execution Time Sf **II** Execution Time SIf4i **II** Execution Time Thoughtworks **II** Execution Time Tuckey **II** Execution Time Web Request **II** Execution Time XVIL Processing

#### Tip: Exceptions and Log Messages

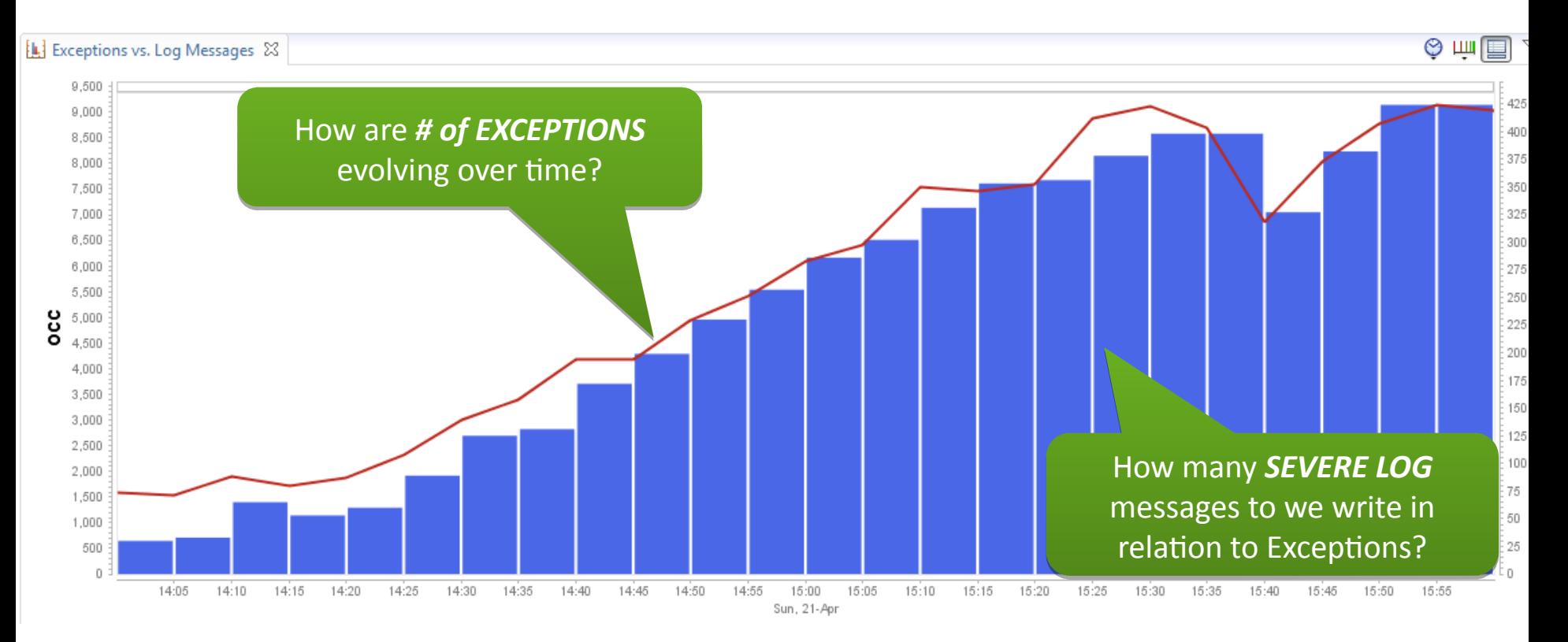

#### Tip: Failed Transactions

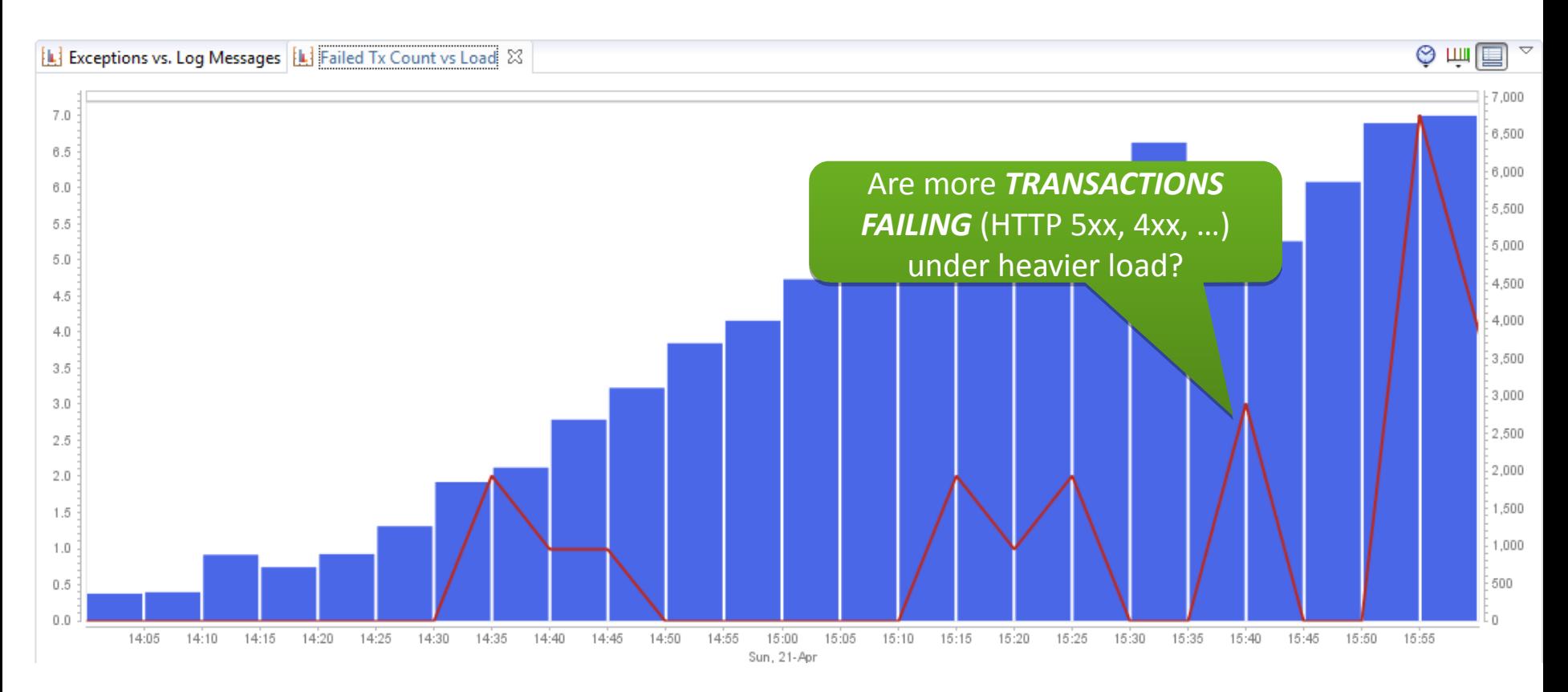

#### Tip: Database Activity

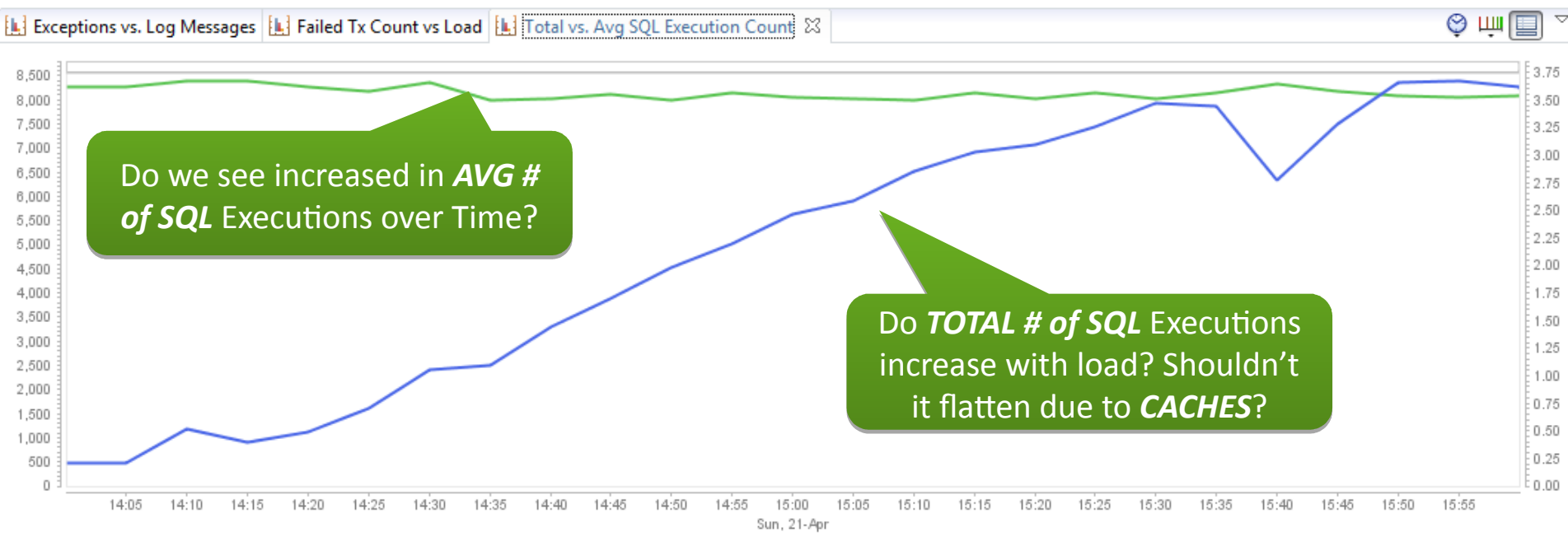

-Synthetic Web Requests by Timer Name - Execution Count (community portal) - Synthetic Web Requests by Timer Name - Execution Count (community portal)

## Tip: Database History Dashboard

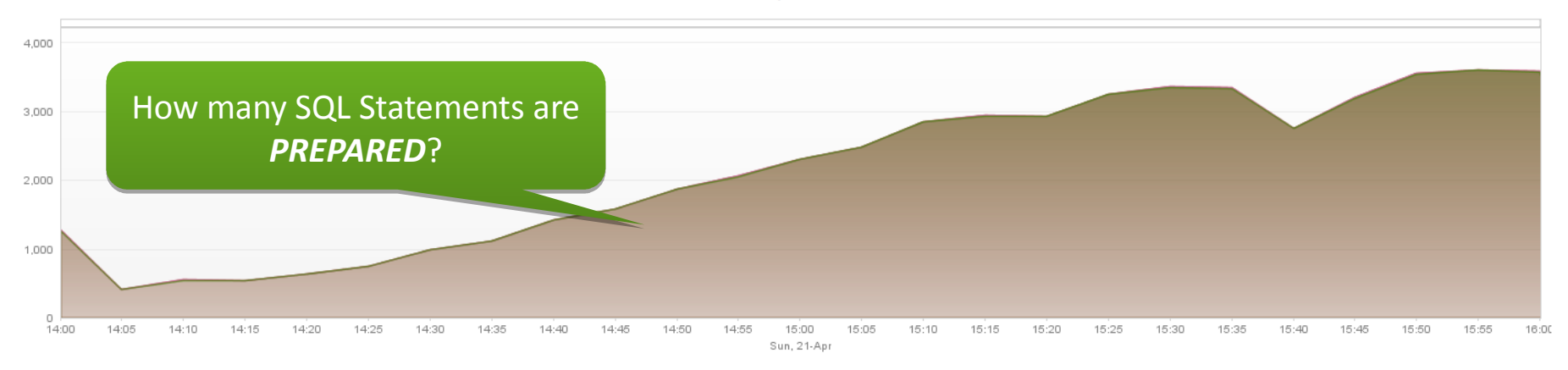

Preparation Count (community portal) DB Count (community portal) CExecution Count (community portal)

**Execution Time** 

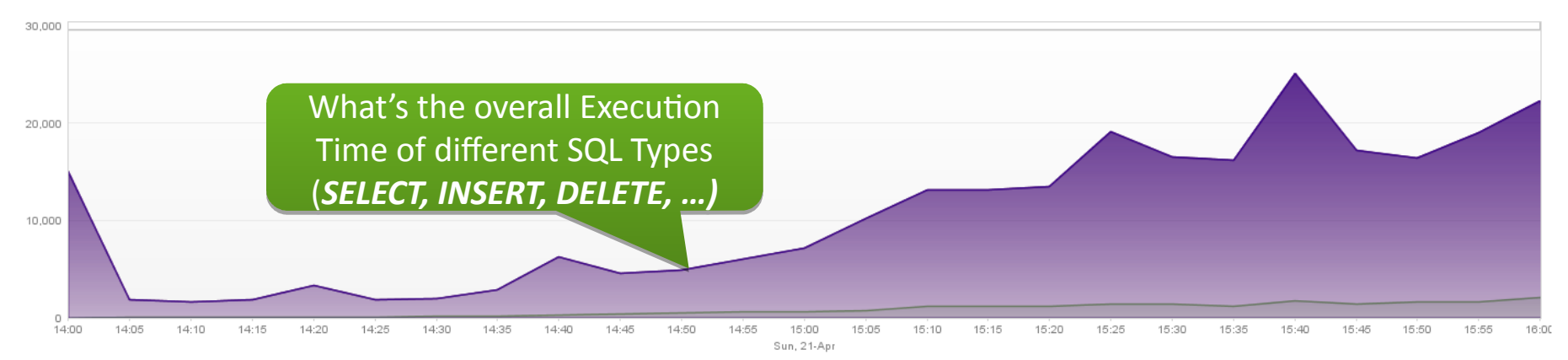

#### Tip: DB Connection Pool Utilization

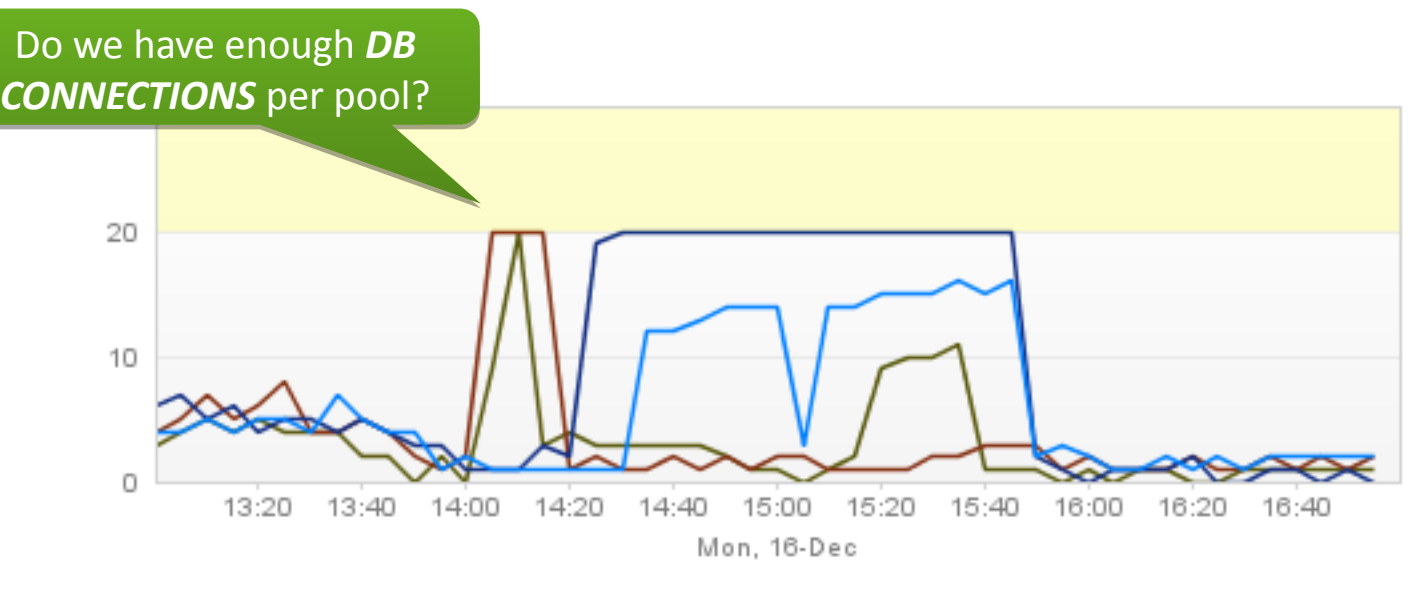

\$\$\$\$\$\$\$\$\$\$\$\$#PP\_WEBLOGIC[WebWORKS1] - J\$\$\$\$\$\$\$\$\$\$#PP\_WEBLOGIC[WebWORKS2] - 333333333232PP\_WEBLOGIC[WebWORKS3] -- 333333333329PP\_WEBLOGIC[WebWORKS4]]

# **For more Key Metrics**

# **http://blog.dynatrace.com**

**http://blog.ruxit.com**

# We want to get from here

…

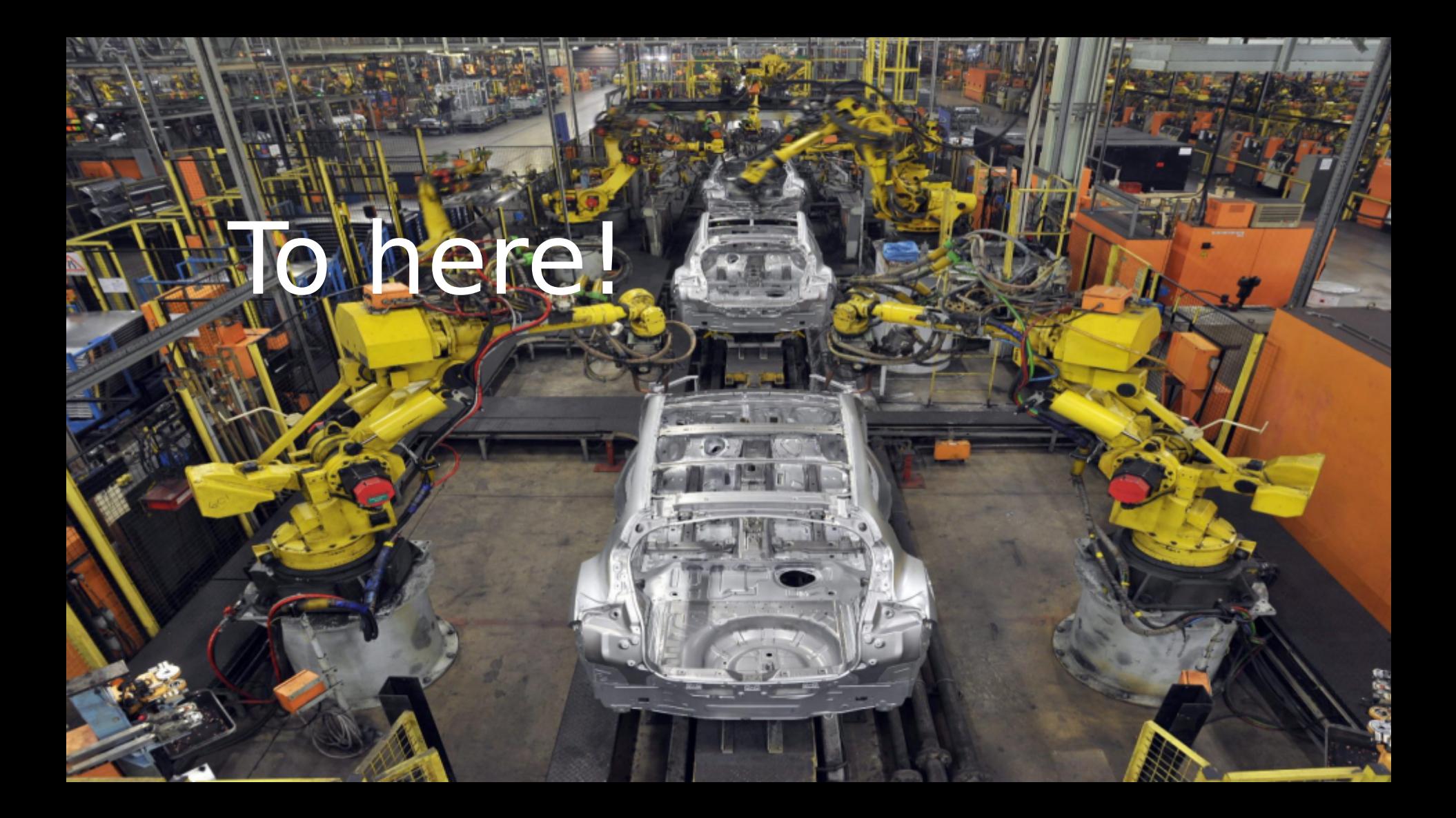

## Use these *application metrics* as additional *Quality Gates*

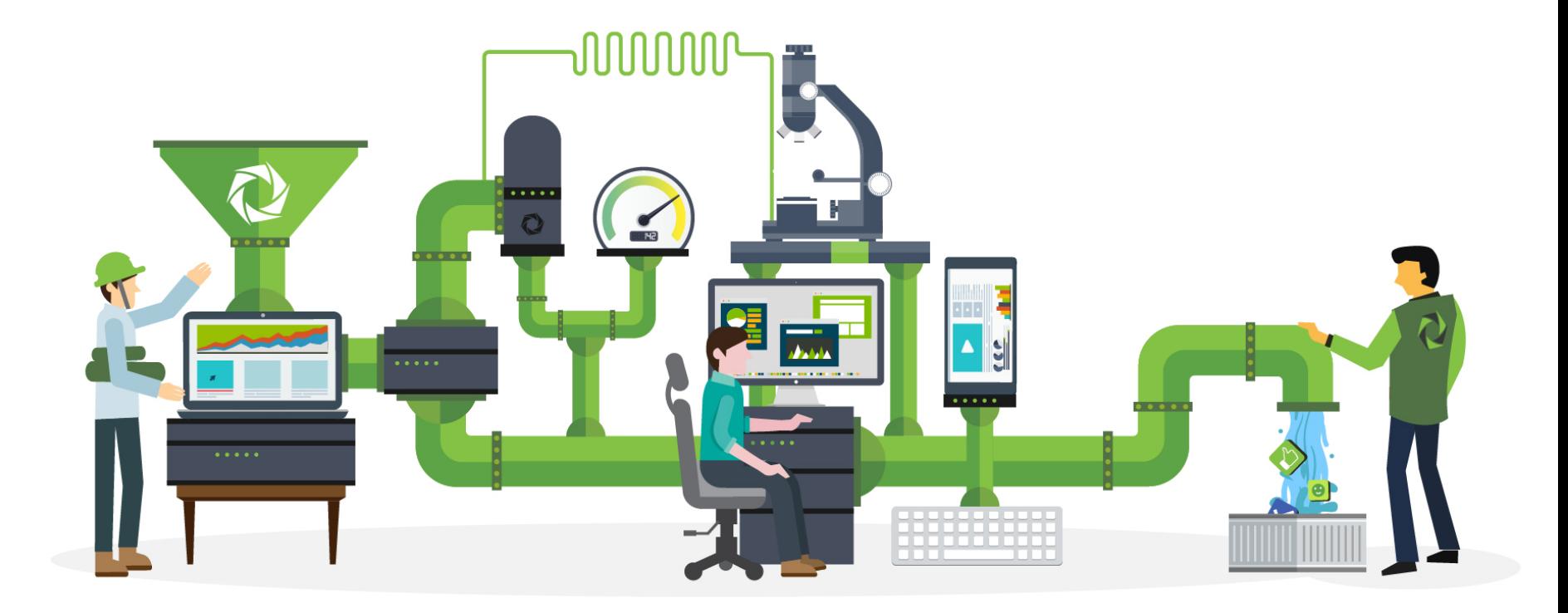

### Quality Metrics in your Clay and the Contract of the Contract of the Contract of the Contract of the Contract of the Contract of the Contract of the Contract of the Contract of the Contract of the Contract of the Contract of the Contract

#### What you currently measure

Overall Duration

#### What you should measure

Execution Time per test # calls to API # executed SQL statements # Web Service Calls # JMS Messages # Objects Allocated # Exceptions # Log Messages # HTTP 4xx/5xx Request/Response Size Page Load/Rendering Time

#### Connecting your Tests with Quali Let's look behind the

scenes

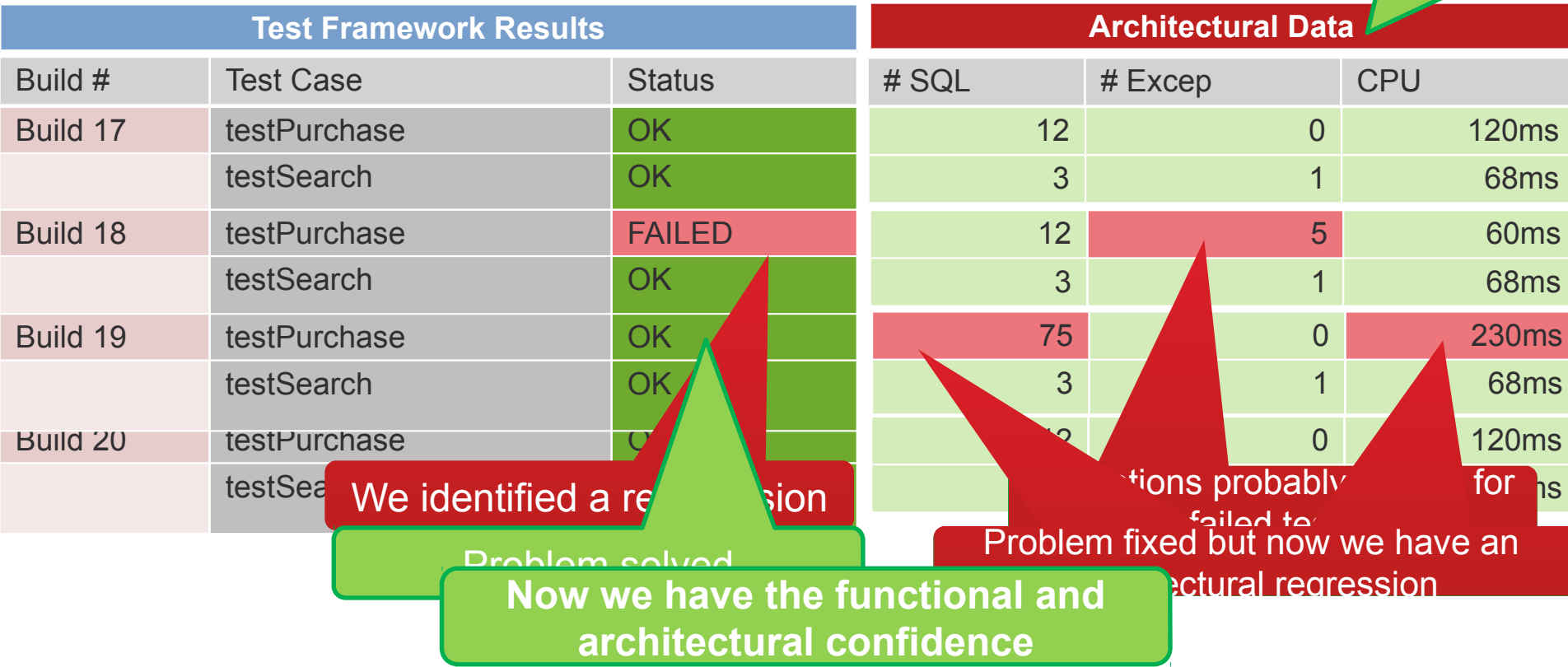
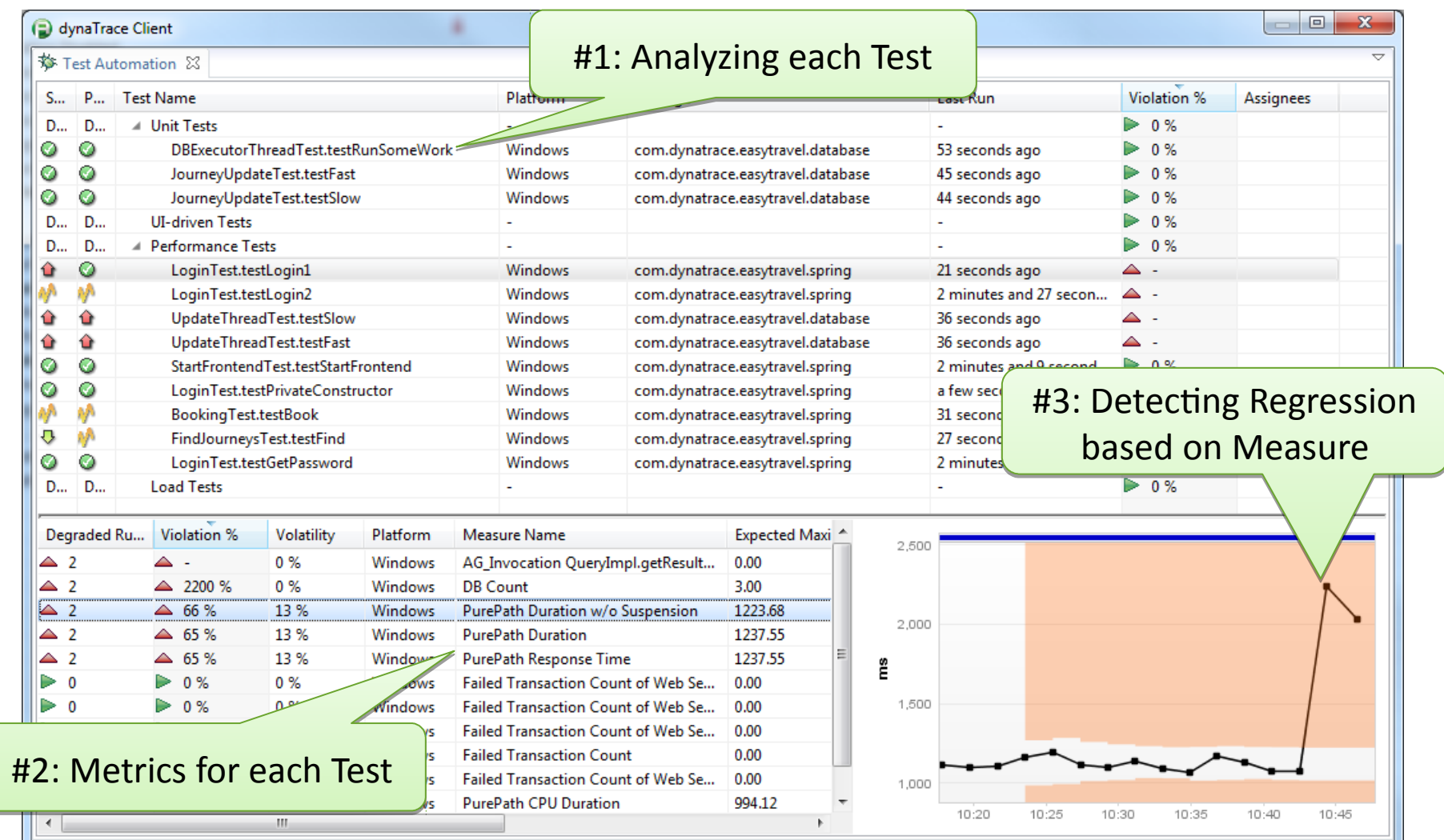

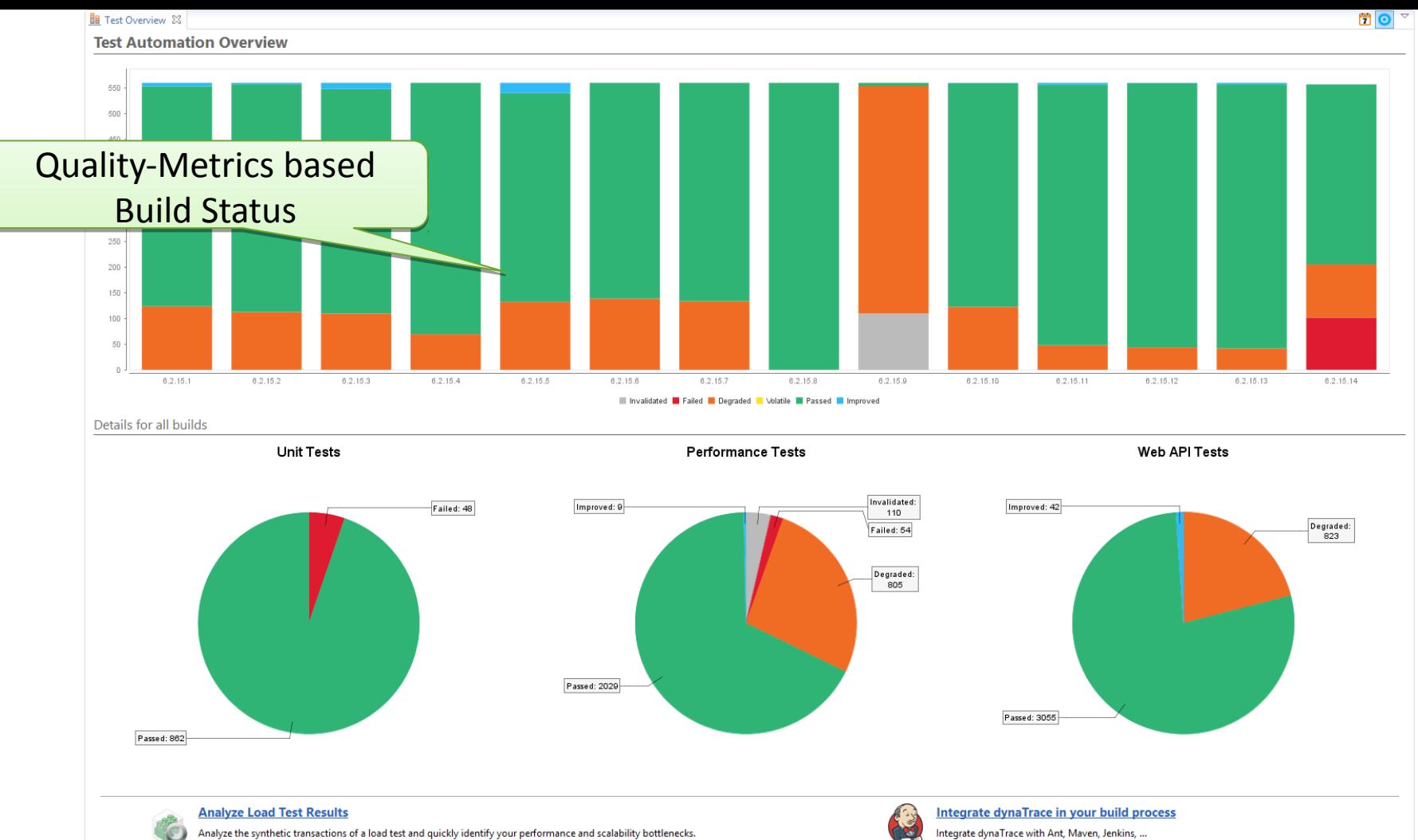

Learn more about integrating load test tools with dynaTrace.

Integrate dynaTrace with Ant, Maven, Jenkins, ... Learn more about integrating dynaTrace in all stages of your delivery pipeline.

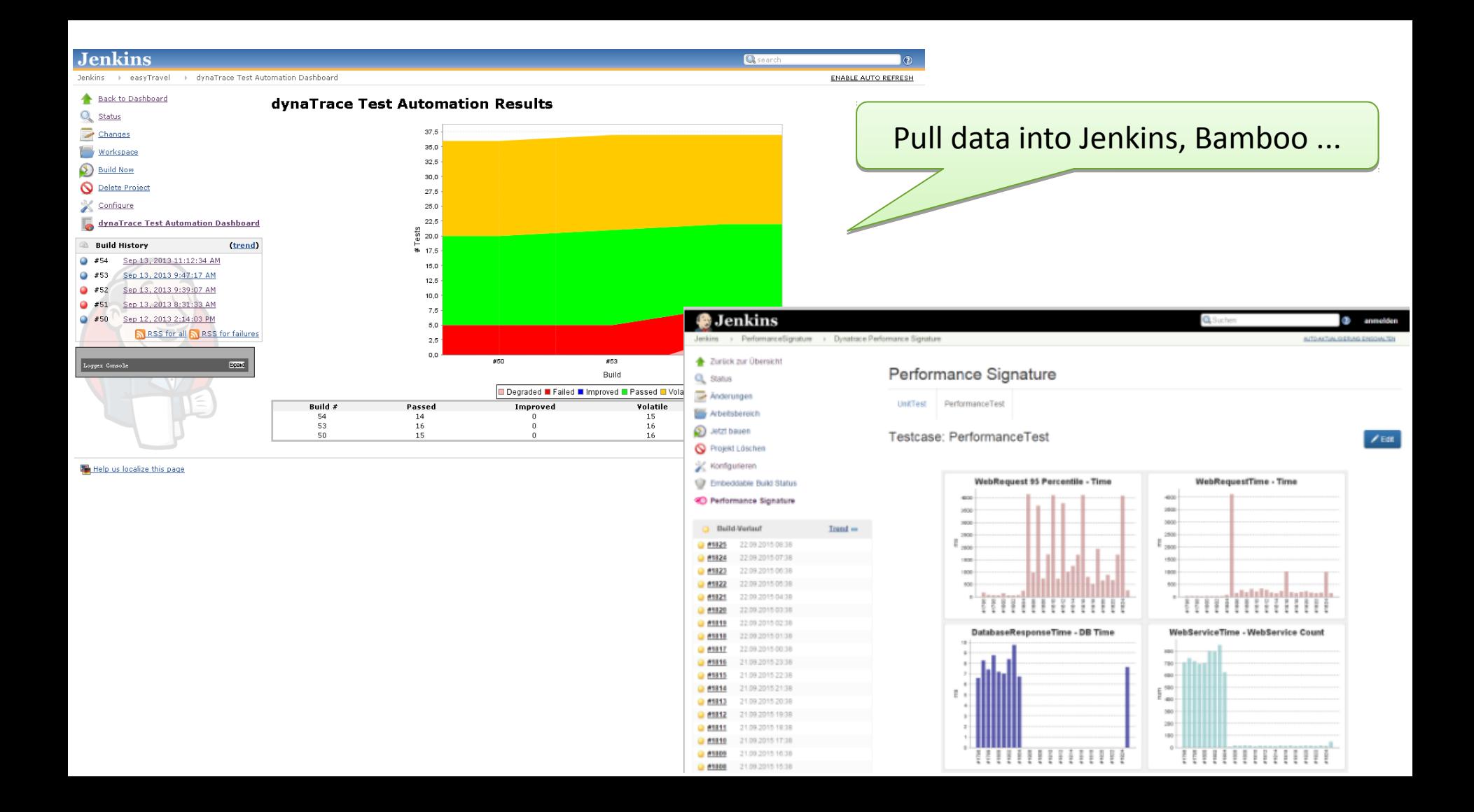

## Making Quality a first-class citizer

Vashington :01 AM ET

"Too hard"

", not cool enough

CNN

00:04 / 01:45 - 1

**11:01 AM ET** 

United flights resume after glitch grounds planes

René Marsh | CNN Aviation Correspondent

**DEVELOPING STORY** 

", we'll get round to this later"

UNITED FLIGHTS RESUME AFTER GLITCH GROUNDS PLANES

## Questions and/or Demo

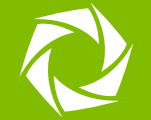

Slides: slideshare.net/grabnerandi Get Tools: bit.ly/dttrial YouTube Tutorials: bit.ly/dttutorials Contact Me: agrabner@dynatrace.com  $\cdot$  @grabnerandi Read Mc / blog.dynatrace.com

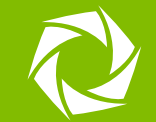

## Andreas Grabner

Dynatrace Developer Advocate @grabnerandi http://blog.dynatrace.com

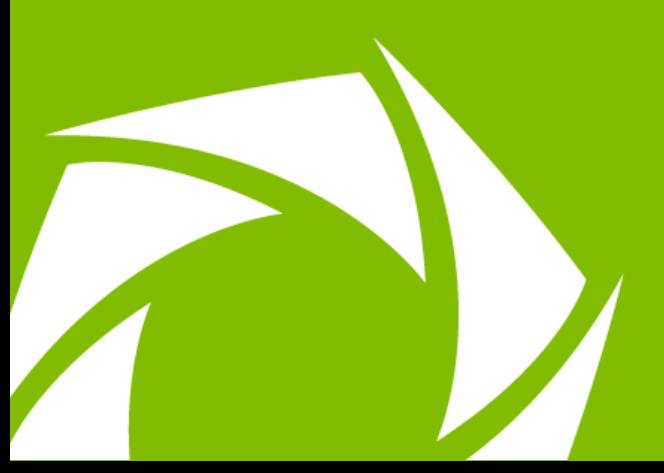

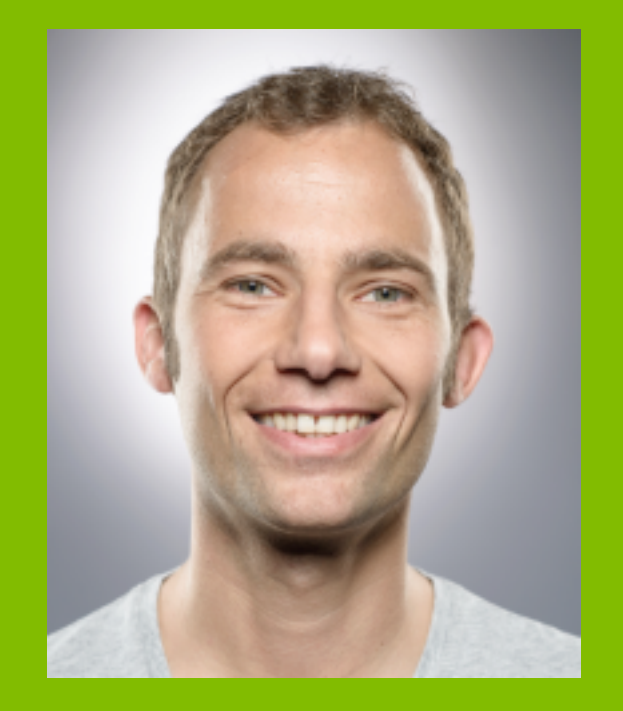